# Identificar e Solucionar Problemas de Fluxo de Tráfego de Leste a Oeste de Encaminhamento SDA

# **Contents**

Introdução Pré-requisitos **Requisitos** Componentes Utilizados Produtos Relacionados Informações de Apoio **Topologia Configuração** Verificação de integração de host Entrada de rastreamento de dispositivo IPDT / IP Entrada MAC / ARP Entrada LISP Resolução ARP em SDA Acessibilidade básica de host na estrutura SDA (mesma VLAN/mesma VLAN) HostReachabilitybásico em malha SDA (VLANs diferentes / mesma VLAN)

# Introdução

Este documento descreve como validar o fluxo de tráfego leste-oeste como parte do SDA (Software Defined Access).

# Pré-requisitos

### **Requisitos**

A Cisco recomenda que você tenha conhecimento destes tópicos:

- Encaminhamento de Internet Protocol (IP)
- Protocolo de separação de localizador/ID (LISP)

### Componentes Utilizados

As informações neste documento são baseadas nestas versões de software e hardware:

• C9000v no Cisco IOS® XE 17.10.1

• SDA 1.0 (não LISP PubSub)

As informações neste documento foram criadas a partir de dispositivos em um ambiente de laboratório específico. Todos os dispositivos utilizados neste documento foram iniciados com uma configuração (padrão) inicial. Se a rede estiver ativa, certifique-se de que você entenda o impacto potencial de qualquer comando.

### Produtos Relacionados

Este documento também pode ser usado com as seguintes versões de hardware e software:

- C9200
- C9300
- C9400
- C9500
- C9600
- Cisco IOS® XE 16.12 e posterior

## Informações de Apoio

O Fluxo de Tráfego SDA Leste-Oeste refere-se ao conceito em que um endpoint na Estrutura SDA deseja se comunicar com outro endpoint na mesma estrutura. Há ressalvas sobre o que é e não é considerado um fluxo leste-oeste. Um fluxo de tráfego leste-oeste pode ser um destes exemplos:

- Endpoints que estão na mesma sub-rede (172.17.10.2 conversando com 172.19.10.3) são considerados extensão L2LISP
- Endpoints que estão no mesmo VRF (VN) (172.19.10.2 conversando com 172.19.11.2 e ambos estão no Campus VRF) isso é considerado L3 LISP
- Endpoint que está dentro da malha conversando com um host conectado a uma borda de handoff L2, exatamente o mesmo que L2LISP

Os fluxos de tráfego leste-oeste não se referem a estes exemplos:

- O tráfego é originado da malha do SDA para fora da malha, ou seja, de norte a sul
- O roteamento entre VRF também não é considerado leste-oeste (um endpoint no campus VRF, endereço IP 172.19.10.2 conversando com um endpoint no convidado VRF, endereço IP 172.19.11.2)
- Domínios integrados de SD-WAN
- Trânsito SDA
- Afinidade da Borda
- Extranet

Observação: os comandos de plataforma (feed) podem variar. O comando pode ser "show platform fed <ative|standby>" versus "show platform fed switch <ative|standby>". Se a sintaxe anotada nos exemplos não for analisada, tente a variante.

# Topologia

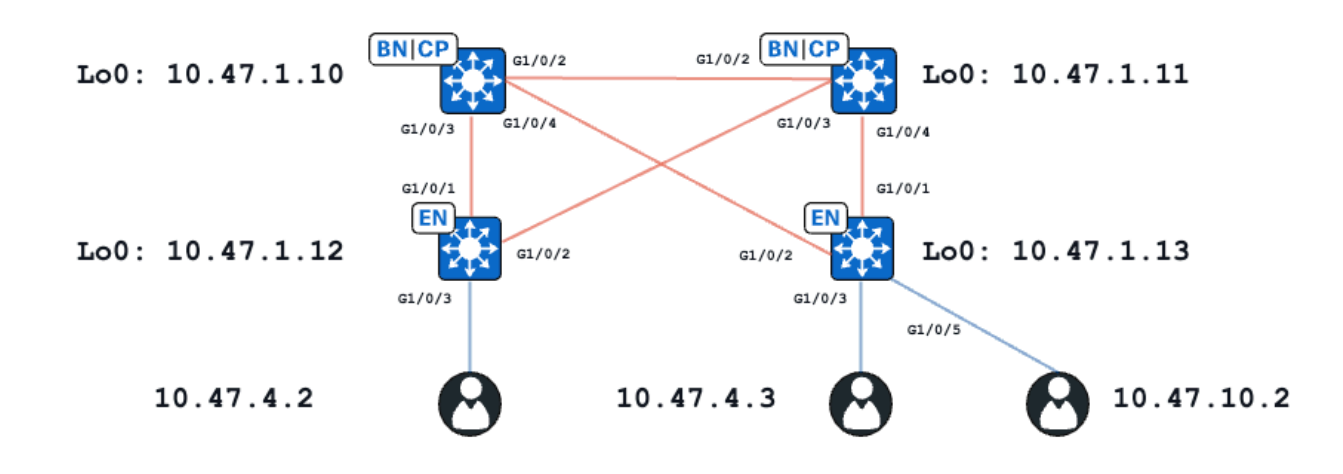

Para a finalidade deste exemplo, os switches C9000v funcionam como bordas de estrutura e bordas agrupadas. Todos os endpoints estão na mesma rede virtual (VN), red\_vn. Os endpoints em 10.47.4.2 e 10.47.4.2 estão na mesma sub-rede, o endpoint em 10.47.10.2 está em uma subrede diferente, mas na mesma VLAN.

# Configuração

Supõe-se que o Cisco DNA-Center seja usado para provisionar a estrutura SDA com as configurações padrão:

- A extensão de Camada 2 está habilitada (isso força o tráfego a ser encaminhado com base em pesquisas de endereço MAC em vez de consultas de endereço IP).
- A inundação de Camada 2 está desativada (isso ativa a supressão de ARP em dispositivos de borda e a aprendizagem de ARP assistida por LISP).

Após o processo de integração de host adequado, a configuração da interface contém várias seções:

Configuração da interface da borda da estrutura (10.47.1.12):

```
interface GigabitEthernet1/0/3
  switchport access vlan 1026
  switchport mode access
  device-tracking attach-policy IPDT_POLICY
  spanning-tree portfast
  spanning-tree bpduguard enable
end
interface Vlan1026
  description Configured from Cisco DNA-Center
 mac-address 0000.0c9f.f341
 vrf forwarding red_vn
  ip address 10.47.4.1 255.255.255.0
  ip helper-address 10.47.9.9
```

```
 no ip redirects
  ip route-cache same-interface
  no lisp mobility liveness test
  lisp mobility red-IPV4
end
```
Fabric Edge (10.47.1.12) Configuração LISP:

```
router lisp
 locator-table default
  locator-set rloc_222e1707-175d-4019-a783-060404f8bc2f
   IPv4-interface Loopback0 priority 10 weight 10
   exit-locator-set 
!
instance-id 4099
   remote-rloc-probe on-route-change
   dynamic-eid red-IPV4
    database-mapping 10.47.4.0/24 locator-set rloc_222e1707-175d-4019-a783-060404f8bc2f
    exit-dynamic-eid
   !
   dynamic-eid red-helpdesk-IPV4
    database-mapping 10.47.10.0/24 locator-set rloc_222e1707-175d-4019-a783-060404f8bc2f
    exit-dynamic-eid
   !
   service ipv4
    eid-table vrf red_vn
    map-cache 0.0.0.0/0 map-request
    sgt distribution
    sgt
    exit-service-ipv4
   !
   exit-instance-id
!
  !
  instance-id 8190
   remote-rloc-probe on-route-change
   service ethernet
    eid-table vlan 1026
    database-mapping mac locator-set rloc_222e1707-175d-4019-a783-060404f8bc2f
    dynamic-eid detection multiple-addr bridged-vm
    exit-service-ethernet
   !
   exit-instance-id
  !
  instance-id 8192
   remote-rloc-probe on-route-change
   service ethernet
    eid-table vlan 1028
    database-mapping mac locator-set rloc_222e1707-175d-4019-a783-060404f8bc2f
    dynamic-eid detection multiple-addr bridged-vm
    exit-service-ethernet
   !
   exit-instance-id
```
Configuração da interface da borda da estrutura (10.47.1.13):

```
interface GigabitEthernet1/0/3
  switchport access vlan 1026
  switchport mode access
  device-tracking attach-policy IPDT_POLICY
  spanning-tree portfast
  spanning-tree bpduguard enable
end
!
interface GigabitEthernet1/0/5
  switchport access vlan 1028
  switchport mode access
  device-tracking attach-policy IPDT_POLICY
  spanning-tree portfast
  spanning-tree bpduguard enable
end
!
interface Vlan1026
 description Configured from Cisco DNA-Center
 mac-address 0000.0c9f.f341
 vrf forwarding red_vn
  ip address 10.47.4.1 255.255.255.0
  ip helper-address 10.47.9.9
  no ip redirects
 ip route-cache same-interface
  no lisp mobility liveness test
  lisp mobility red-IPV4
end
!
interface Vlan1028
  description Configured from Cisco DNA-Center
 mac-address 0000.0c9f.f800
 vrf forwarding red_vn
  ip address 10.47.10.1 255.255.255.0
  ip helper-address 10.47.9.9
  no ip redirects
  ip route-cache same-interface
  no lisp mobility liveness test
  lisp mobility red-helpdesk-IPV4
end
```
Configuração LISP da borda da estrutura (10.47.1.13)

```
router lisp
  locator-table default
  locator-set rloc_691b1fe4-5264-44c2-bb1b-0903b3eb2c51
   IPv4-interface Loopback0 priority 10 weight 10
   exit-locator-set
  !
  instance-id 4099
   remote-rloc-probe on-route-change
   dynamic-eid red-IPV4
    database-mapping 10.47.4.0/24 locator-set rloc_691b1fe4-5264-44c2-bb1b-0903b3eb2c51
    exit-dynamic-eid
.
   dynamic-eid red-helpdesk-IPV4
    database-mapping 10.47.10.0/24 locator-set rloc_691b1fe4-5264-44c2-bb1b-0903b3eb2c51
```

```
 exit-dynamic-eid
   !
   service ipv4
    eid-table vrf red_vn
    map-cache 0.0.0.0/0 map-request
    sgt distribution
   sat
    exit-service-ipv4
   !
   exit-instance-id
!
  instance-id 8190
   remote-rloc-probe on-route-change
   service ethernet
    eid-table vlan 1026
    database-mapping mac locator-set rloc_691b1fe4-5264-44c2-bb1b-0903b3eb2c51
    dynamic-eid detection multiple-addr bridged-vm
    exit-service-ethernet
   !
   exit-instance-id
  !
  instance-id 8192
   remote-rloc-probe on-route-change
   service ethernet
    eid-table vlan 1028
    database-mapping mac locator-set rloc_691b1fe4-5264-44c2-bb1b-0903b3eb2c51
    dynamic-eid detection multiple-addr bridged-vm
    exit-service-ethernet
   !
   exit-instance-id
```
### Verificação de integração de host

Como parte do processo de integração do host, várias estruturas são criadas:

Entrada de rastreamento de dispositivo IPDT / IP

Após a integração bem-sucedida do host, há uma entrada válida na tabela IP Device Tracking (IPDT) e o host final deve ser marcado como REACHABLE:

```
<#root>
Edge-1#
show device-tracking database interface g1/0/3
portDB has 2 entries for interface Gi1/0/3, 2 dynamic
Codes: L - Local, S - Static, ND - Neighbor Discovery, ARP - Address Resolution Protocol, DH4 - IPv4 DH
Preflevel flags (prlvl):
0001:MAC and LLA match 0002:Orig trunk 0004:Orig access
0008:Orig trusted trunk 0010:Orig trusted access 0020:DHCP assigned
0040:Cga authenticated 0080:Cert authenticated 0100:Statically assigned
   Network Layer Address                           Link Layer Address     Interface  vlan         prlvl       ag
```
### Entrada MAC / ARP

Quando o host final é integrado com êxito, ele pode fazer ping no gateway padrão (ou pode receber ping do gateway padrão se nenhum firewall estiver instalado no ponto final bloqueando essa comunicação):

<#root>

Edge-1# **ping vrf red\_vn 10.47.4.2** Type escape sequence to abort. Sending 5, 100-byte ICMP Echos to 10.47.4.2, timeout is 2 seconds: !!!!! Success rate is 100 percent  $(5/5)$ , round-trip min/avg/max =  $142/150/161$  ms

No nó de borda, há um endereço MAC, bem como a entrada ARP correspondente na tabela (no VRF):

<#root>

Edge-1#

**show mac address-table interface g1/0/3**

 Mac Address Table -------------------------------------------

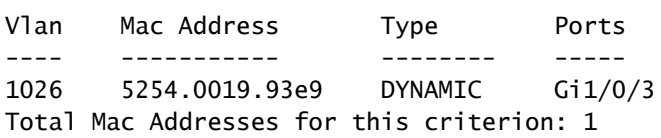

Edge-1#

**show ip arp vrf red\_vn**

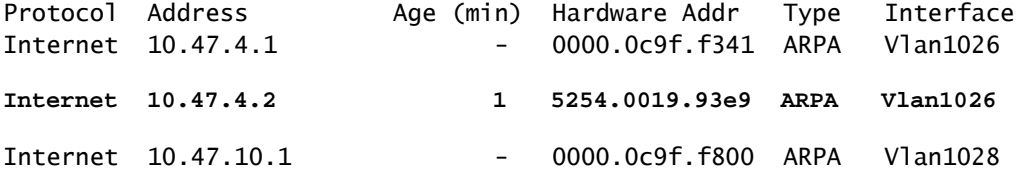

Programação de endereço MAC com alimentação de software\*\*

Para verificar o endereço MAC no FED, use o comando show platform software fed switch ative matm macTable vlan <vlan id> mac <mac address>

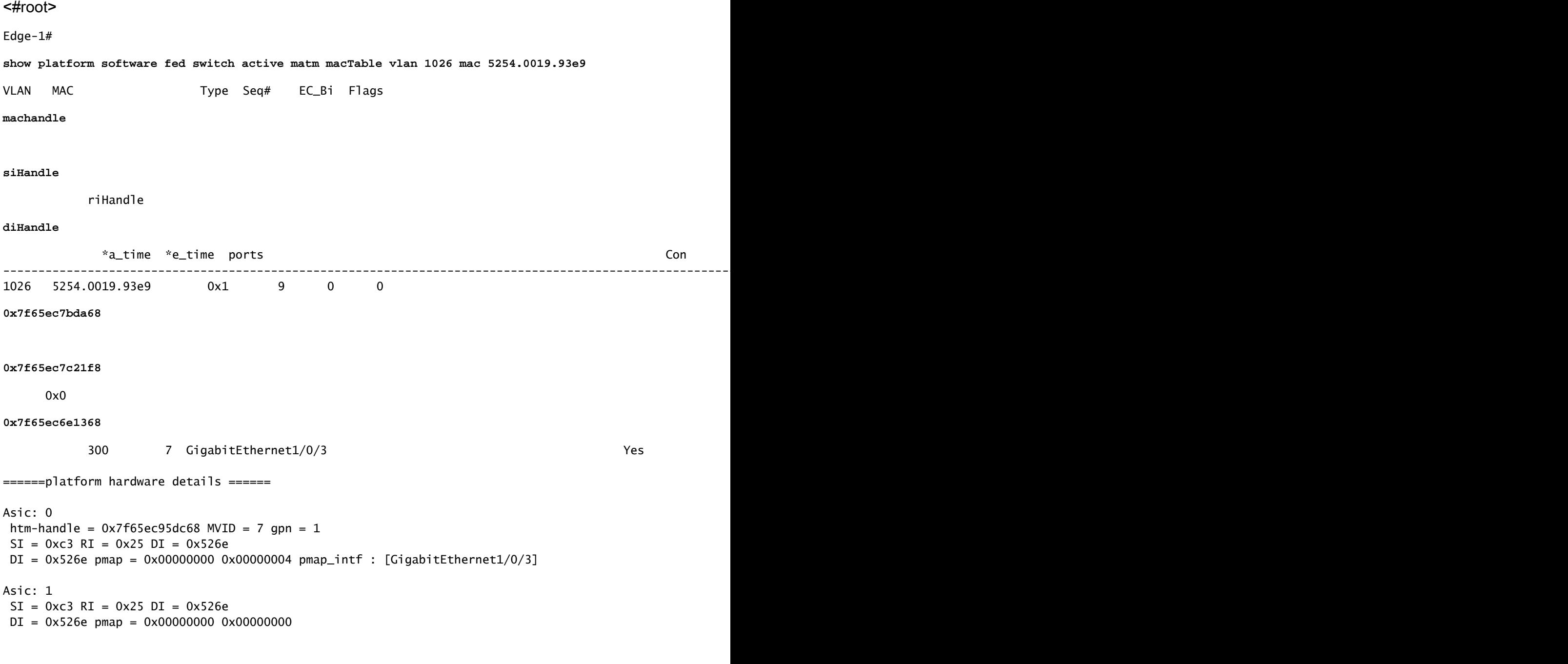

```
**MAC Address macHandle Programming**
```
Pegue o valor macHandle do comando anterior (0x7f65ec7bda68) e use em show platform hardware fed switch ative fwd-asic abstraction print-resource-handle <macHandle> 1

<#root>

Edge-1#

**show platform hardware fed switch active fwd-asic abstraction print-resource-handle 0x7f65ec7bda68 1**

Handle:0x7f65ec7bda68 Res-Type:ASIC\_RSC\_HASH\_TCAM Res-Switch-Num:0 Asic-Num:255 Feature-ID:AL\_FID\_L2 Lk priv\_ri/priv\_si Handle: (nil)Hardware Indices/Handles: handle [ASIC: 0]: 0x7f65ec95dc68 Features sharing this resource:Cookie length: 12 19 00 54 52 e9 93 07 80 07 00 00 00

Detailed Resource Information (ASIC\_INSTANCE# 0) ---------------------------------------- Number of HTM Entries: 1 Entry 0: (handle 0x7f65ec95dc68) Absolute Index: 6778 Time Stamp: 4 KEY **vlan:7 mac:0x5254001993e9** l3\_if:0 **gpn:3**

epoch:0 static:0 flood\_en:0 vlan\_lead\_wless\_flood\_en: 0 client\_home\_asic: 0 learning\_peerid 0, learnin MASK - vlan:0 mac:0x0 l3\_if:0 gpn:0 epoch:0 static:0 flood\_en:0 vlan\_lead\_wless\_flood\_en: 0 client\_home SRC\_AD - need\_to\_learn:0 lrn\_v:0 catchall:0 static\_mac:0 chain\_ptr\_v:0 chain\_ptr: 0 static\_entry\_v:0 au DST\_AD - si:0xb7 bridge:0 replicate:0 blk\_fwd\_o:0 v4\_rmac:0 v6\_rmac:0 catchall:0 ign\_src\_lrn:0 port\_mas ==============================================================

\*\*Verificação de MVID\*\*

O número 7 na saída anterior é a ID da VLAN mapeada (MVID) no hardware. Para verificar se eles correspondem à vlan "real", use show platform software fed switch ative vlan <vlan number>

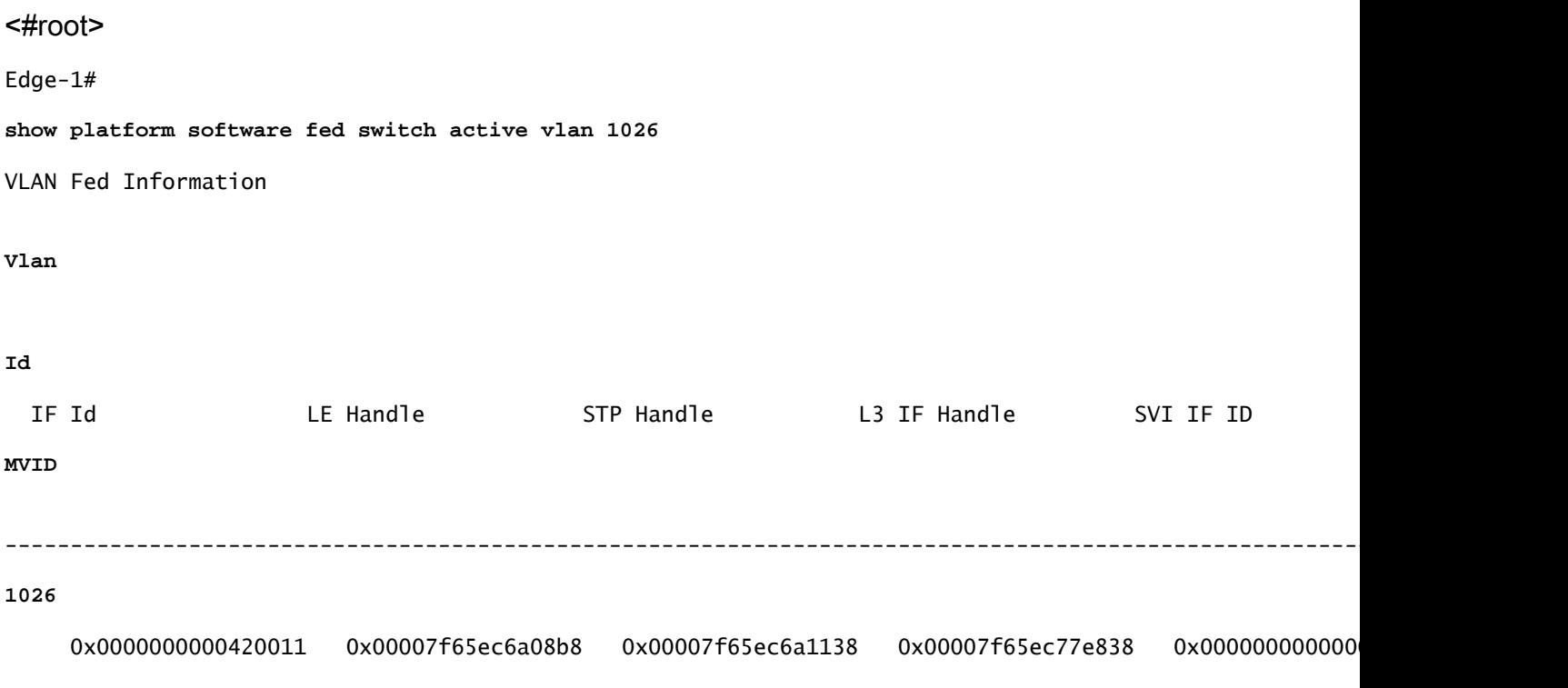

**7**

\*\*Verificação do Número de Porta Global (GPN - Global Port Number)\*\*

Para correlacionar o GPN com uma interface "real", use o comando show platform software fed switch ative ifm mappings gpn

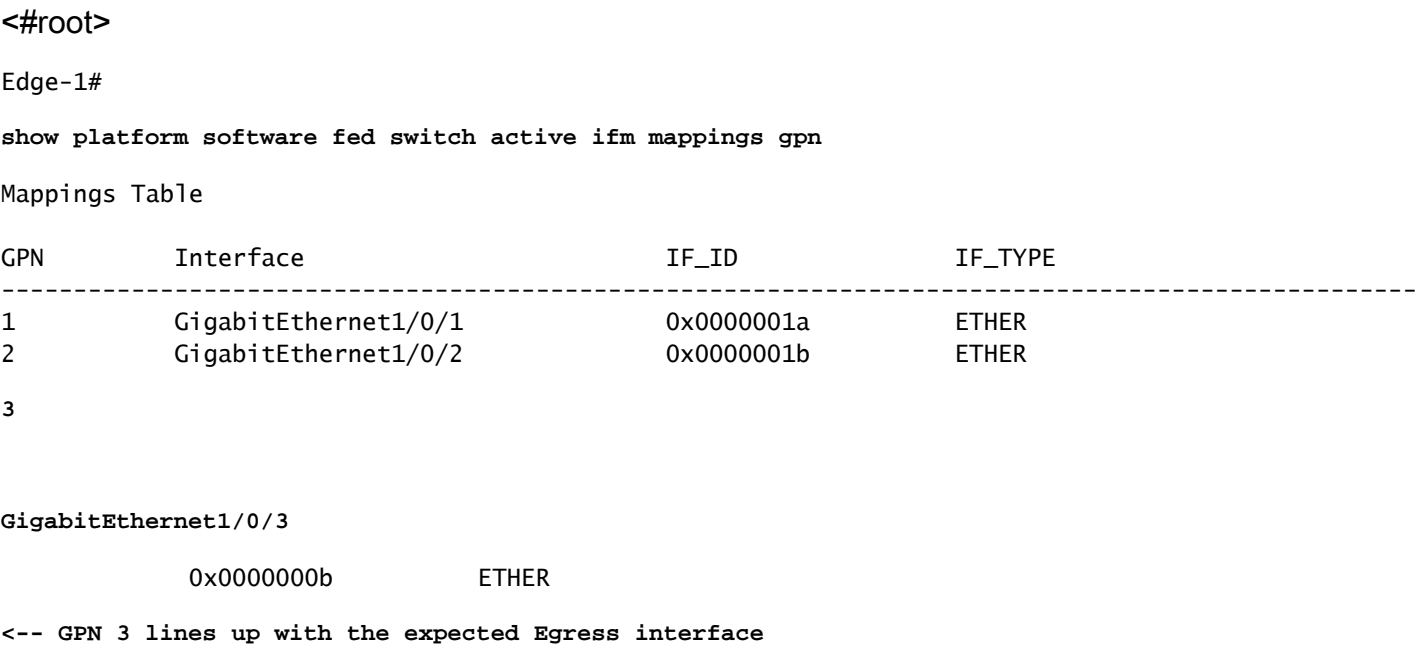

\*\*Programação de siHandle de Endereço MAC\*\*

Pegue o valor siHandle do comando anterior (0x7f65ec7c21f8) e utilize em show platform hardware fed switch ative fwd-asic abstraction print-resource-handle <si\_handle> 1

### <#root>

Edge-1#

**show platform hardware fed switch active fwd-asic abstraction print-resource-handle 0x7f65ec7c21f8 1**

Handle:0x7f65ec7c21f8 Res-Type:ASIC\_RSC\_SI Res-Switch-Num:255 Asic-Num:255 Feature-ID:AL\_FID\_L3\_UNICAST priv\_ri/priv\_si Handle: 0x7f65ec7c2498Hardware Indices/Handles: index0:0xc3 mtu\_index/l3u\_ri\_index0:0x Features sharing this resource:66 (1)] 57 (1)] Cookie length: 56 00 00 00 00 00 00 00 00 02 04 00 00 00 00 00 00 00 00 00 00 07 00 52 54 00 19 93 e9 00 00 00 00 00 00 00 00 00 00 00 00 00 00 00 00 00 00 00 00 00 00 00 00 00 00 00 00

```
Detailed Resource Information (ASIC_INSTANCE# 0)
----------------------------------------
```
Station Index (SI) [0xc3] <-- Station Index is comprised of the Rewrite Index (RI) and Destination Inder

stationTableGenericLabel = 0 stationFdConstructionLabel = 0x7  $lookupSkipIdIndex = 0$ 

 $rcpServiceId = 0$ dejaVuPreCheckEn = 0x1

**Replication Bitmap: LD <-- Local Data (LD) indicates that the destination is on this ASIC**

```
Detailed Resource Information (ASIC_INSTANCE# 1)
----------------------------------------
```
Station Index (SI) [0xc3] <-- Station Index is comprised of the Rewrite Index (RI) and Destination Inder

```
stationTableGenericLabel = 0
stationFdConstructionLabel = 0x7
lookupSkipIdIndex = 0
rcpServiceId = 0dejaVuPreCheckEn = 0x1
Replication Bitmap: CD <-- Core Data (CD) indicates that the destination is on the same ASIC, different core
  ==============================================================
```
\*\*Verificação de Índice de Regravação de Endereço MAC\*\*

Pegue o valor de RI do comando anterior (0x25) e utilize em show platform hardware fed switch ative fwd-asic resource asic all rewrite-index range <RI> <RI>

<#root>

Edge-1#

,

,

**show platform hardware fed switch active fwd-asic resource asic all rewrite-index range 0x25 0x25**

```
ASIC#:0 RI:37 Rewrite_type:AL_RRM_REWRITE_L3_UNICAST_IPV4_SHARED(1) Mapped_rii:L3_UNICAST_IPV4(9)
 MAC Addr:
```
**MAC Addr: 52:54:00:19:93:e9**

L3IF LE Index 41

ASIC#:0 RI:38 Rewrite\_type:AL\_RRM\_REWRITE\_L3\_UNICAST\_IPV4\_SHARED(1) Mapped\_rii:L3\_UNICAST\_IPV4(9) MAC Addr: MAC Addr: 01:00:5e:00:00:00, L3IF LE Index 40

ASIC#:0 RI:39 Rewrite\_type:AL\_RRM\_REWRITE\_L3\_UNICAST\_IPV4\_SHARED(1) Mapped\_rii:L3\_UNICAST\_IPV4(9) MAC Addr: MAC Addr: 52:54:00:00:50:17, L3IF LE Index 40

ASIC#:1 RI:37 Rewrite\_type:AL\_RRM\_REWRITE\_L3\_UNICAST\_IPV4\_SHARED(1) Mapped\_rii:L3\_UNICAST\_IPV4(9) MAC Addr:

**MAC Addr: 52:54:00:19:93:e9**

```
ASIC#:1 RI:38 Rewrite_type:AL_RRM_REWRITE_L3_UNICAST_IPV4_SHARED(1) Mapped_rii:L3_UNICAST_IPV4(9)
 MAC Addr: MAC Addr: 01:00:5e:00:00:00,
 L3IF LE Index 40
ASIC#:1 RI:39 Rewrite_type:AL_RRM_REWRITE_L3_UNICAST_IPV4_SHARED(1) Mapped_rii:L3_UNICAST_IPV4(9)
```

```
 MAC Addr: MAC Addr: 52:54:00:00:50:17,
 L3IF LE Index 40
```
\*\*Verificação do Índice de Destino do Endereço MAC\*\*

Pegue o valor de DI do comando anterior (0x526e) e utilize em show platform hardware fed switch ative fwd-asic resource asic all destination-index range <DI> <DI>

<#root>

Edge-1#

**show platform hardware fed switch active fwd-asic resource asic all destination-index range 0x526e 0x526e**

ASIC#0:

Destination index  $= 0x526e$ 

pmap = 0x00000000 0x00000004 <-- Convert decimal 4 to binary, which is 0100. Count this binary right to

pmap\_intf : [GigabitEthernet1/0/3]  $cmi$  = 0x0  $rcp\_pmap$  =  $0x0$ al\_rsc\_cmi CPU Map Index (CMI) [0]  $cti$ LoO  $= 0$  $ctilc1 = 0$  $ctiLo2 = 0$  $cpuQNumO = 0$  $cpuQNum1 = 0$  $cpuQNum2 = 0$  $npuIndex = 0$  $stringSeq$  = 0  $copySeg = 0$ ASIC#1:

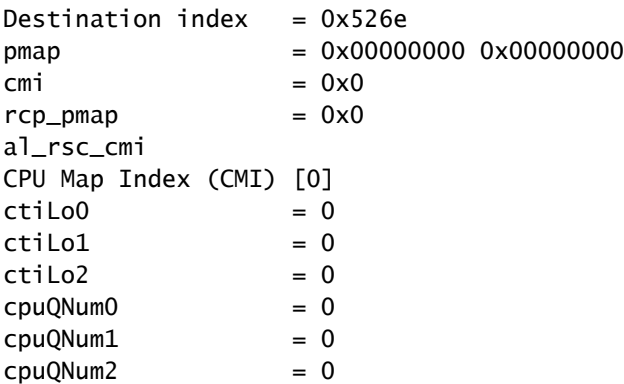

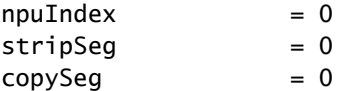

\*\*Verificação de porta\*\*

Para correlacionar a porta vista anteriormente, use o comando show platform software fed switch ative ifm mappings e observe a coluna Porta.

### <#root>

Edge-1#

#### **show platform software fed switch active ifm mappings**

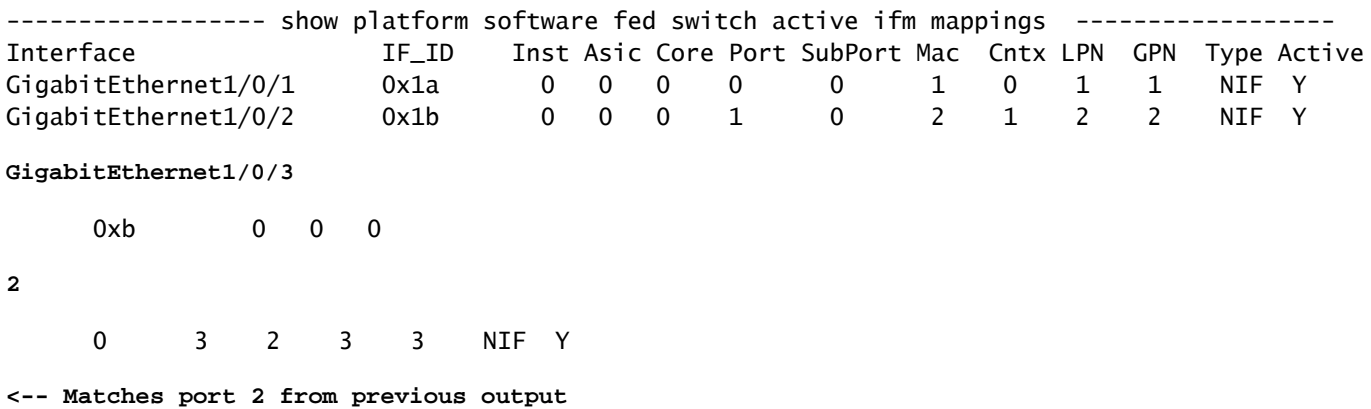

\*\*Verificação de Endereço MAC Alimentado por Hardware\*\*

Esta saída em um cenário de trabalho/ideal corresponde ao que a decodificação macHandle forneceu.

### <#root>

Edge-1#

**show platform hardware fed switch active matm macTable vlan 1026 mac 5254.0019.93e9**

HEAD: MAC address 5254.0019.93e9 in VLAN 1026 KEY:

**vlan 7**

,

 **mac 0x5254001993e9**

```
, l3_if 0,
```
**gpn 3**

, epoch 0, static 0, flood\_en 0, vlan\_lead\_wless\_flood\_en 0, client\_home\_asic 0, learning\_peerid 0, lea MASK: vlan 0, mac 0x0, l3\_if 0, gpn 0, epoch 0, static 0, flood\_en 0, vlan\_lead\_wless\_flood\_en 0, clien SRC\_AD: need\_to\_learn 0, lrn\_v 0, catchall 0, static\_mac 0, chain\_ptr\_v 0, chain\_ptr 0, static\_entry\_v

```
DST_AD: si 0xb7, bridge 0, replicate 0, blk_fwd_o 0, v4_mac 0, v6_mac 0, catchall 0, ign_src_lrn 0, por
Total Mac number of addresses:: 1
```
- O ID da VLAN no hardware (MVID) é 7
- Endereço MAC: 5254.0019.93e9
- GPN: 3

### Entrada LISP

Após a integração bem-sucedida do host, as entradas LISP para o host final são criadas localmente no nó de borda, bem como registradas nos nós de controle (LISP MSMR - LISP Map Server / Map Resolver). Todas as verificações LISP precisam ser feitas em relação ao escopo específico de ID de instância que pode ser verificado para L2 e para L3:

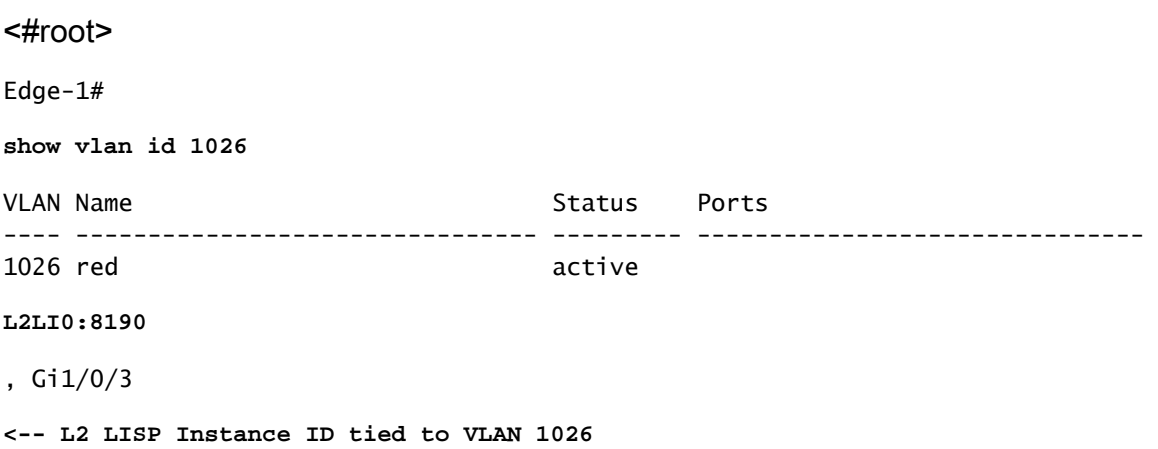

\*\*Verificação do banco de dados L2 LISP\*\*

Para verificar o banco de dados L2 LISP, use o comando show lisp instance-id <L2 LISP IID> ethernet database <mac address>

```
<#root>
```
Edge-1#

**show lisp instance-id 8190 ethernet database 5254.0019.93e9**

```
LISP ETR MAC Mapping Database for LISP 0 EID-table Vlan 1026 (IID 8190), LSBs: 0x1
Entries total 1, no-route 0, inactive 0, do-not-register 2
5254.0019.93e9/48, dynamic-eid Auto-L2-group-8190, inherited from default locator-set rloc_222e1707-175
  Uptime: 2d17h, Last-change: 2d17h
  Domain-ID: local
  Service-Insertion: N/A
  Locator Pri/Wgt Source State
```
 10/10 cfg-intf site-self, reachable  **-----> Our own RLOC** Map-server Uptime ACK Domain-ID  **10.47.1.10** 1d11h Yes 0 **-----> RLOC of upstream collocated border 10.47.1.11** 2d17h Yes 0 **-----> RLOC of upstream collocated border**

\*\*Verificação do Banco de Dados de Resolução de Endereços (AR) L2 do LISP\*\*

Para verificar o banco de dados L2 AR do LISP, use o comando show lisp instance-id <LISP L2 IID> ethernet database address-resolution <mac address>

<#root>

Edge-1#

**show lisp instance-id 8190 ethernet database address-resolution 5254.0019.93e9**

LISP ETR Address Resolution for LISP 0 EID-table Vlan 1026 (IID 8190) (\*) -> entry being deleted

**Hardware Address L3 InstID Host Address** 5254.0019.93e9 4099 10.47.4.2/32 <-- Endpoint MAC Address, LISP L3 Instance ID, Endpoint

\*\*Verificação do Banco de Dados L3 do LISP\*\*

Para verificar o banco de dados L3 do LISP, use o comando show lisp instance-id <LISP L3 IID> ipv4 database <endereço IP/Máscara de sub-rede>

#### <#root>

Edge-1#

**show lisp instance-id 4099 ipv4 database 10.47.4.2/32**

LISP ETR IPv4 Mapping Database for LISP 0 EID-table vrf red\_vn (IID 4099), LSBs: 0x1 Entries total 1, no-route 0, inactive 0, do-not-register 1

**10.47.4.2**

/32, dynamic-eid red-IPV4, inherited from default locator-set rloc\_222e1707-175d-4019-a783-060404f8bc2f

**-----> Endpoint IPv4 Address**

 Uptime: 2d18h, Last-change: 2d18h Domain-ID: local Service-Insertion: N/A Locator Pri/Wgt Source State **10.47.1.12** 10/10 cfg-intf site-self, reachable **-----> Our own RLOC** Map-server Uptime ACK Domain-ID **10.47.1.10** 1d11h Yes 0  **-----> RLOC of upstream collocated border 10.47.1.11** 2d17h Yes 0  **-----> RLOC of upstream collocated border**

\*\*Verificação de CEF\*\*

Para verificar o CEF, use o comando show ip cef vrf <vrf name> <IP address> internal

### <#root>

Edge-1# **show ip cef vrf red\_vn 10.47.4.2 internal** 10.47.4.2/32, epoch 1, flags [att, sc], RIB[D], refcnt 6, per-destination sharing sources: RIB, Adj, IPL feature space: IPRM: 0x00058000 Broker: linked, distributed at 3rd priority subblocks: SC owned,sourced: **LISP local EID** - SC inherited: LISP remote EID - locator status bits 0x00000000 SC inherited: LISP cfg dyn-EID - LISP configured dynamic-EID LISP EID attributes: localEID Yes, c-dynEID Yes, d-dynEID Yes, a-dynEID No SC owned,sourced: LISP generalised SMR - [disabled, not inheriting, 0x7F06D0A67E40 locks: 1] Adj source: **IP adj out of Vlan1026** ,

```
 7F06D300B738
       Dependent covered prefix type adjfib, cover 10.47.4.0/24
     2 IPL sources [no flags]
   ifnums:
     Vlan1026(29): 10.47.4.2
   path list 7F06CEE8D720, 3 locks, per-destination, flags 0x49 [shble, rif, hwcn]
     path 7F06D0A900C8, share 1/1, type attached nexthop, for IPv4
       nexthop 10.47.4.2 Vlan1026, IP adj out of Vlan1026, addr 10.47.4.2 7F06D300B738
   output chain:
IP adj out of Vlan1026, addr 10.47.4.2
  7F06D300B738
```
Além das entradas LISP locais no SDA Edge Node, os SDA Control Nodes (LISP MS/MR) também contêm informações adicionais sobre os pontos finais:

Verificação de servidor L2 LISP da borda colocalizada:

Para verificar o servidor L2 LISP, use o comando show lisp instance-id <L2 LISP IID> ethernet server <MAC Address>

```
<#root>
Border-1#
show lisp instance-id 8190 ethernet server 5254.0019.93e9
LISP Site Registration Information
Site name: site_uci
Description: map-server configured from Cisco DNA-Center
Allowed configured locators: any
Requested EID-prefix:
  EID-prefix:
5254.0019.93e9
/48 instance-id 8190
<-- Endpoint MAC Address
    First registered: 2w5d
    Last registered: 3d16h
   Routing table tag: 0
    Origin: Dynamic, more specific of any-mac
    Merge active: No
    Proxy reply: Yes
    Skip Publication: No
    Force Withdraw: No
    TTL: 1d00h
    State: complete
    Extranet IID: Unspecified
    Registration errors:
      Authentication failures: 0
      Allowed locators mismatch: 0
```
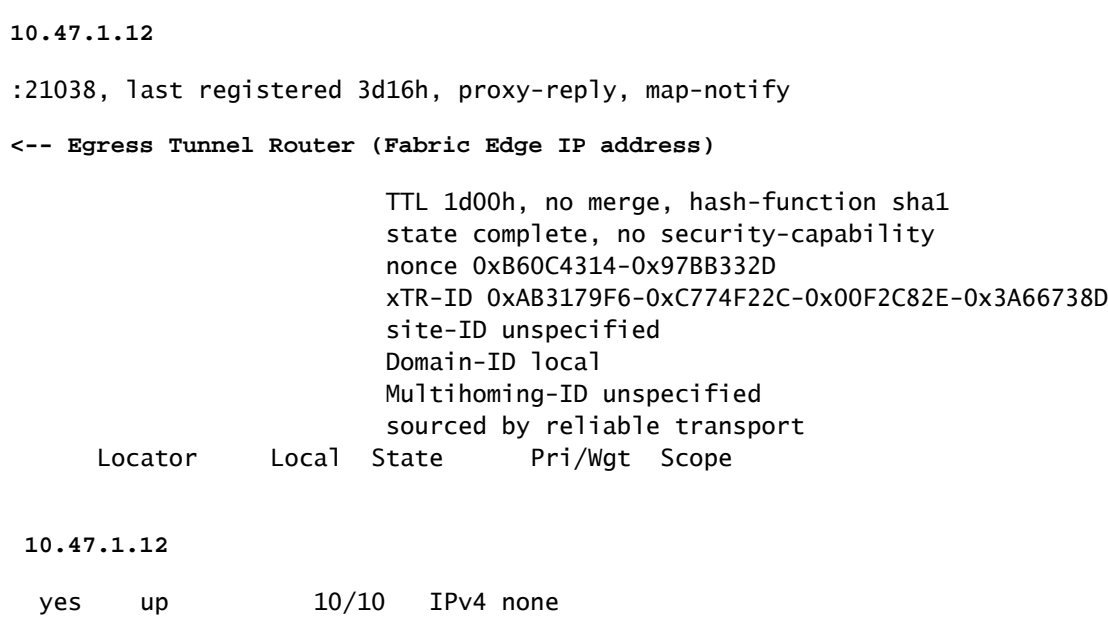

**<--(Fabric Edge IP address)**

Verificação do servidor de resolução de endereço (AR) L2 LISP da borda colocalizada:

Para verificar o Servidor L2 LISP AR, use o comando show lisp instance-id <LISP L2 IID> ethernet server address-resolution <IP address>

Para verificar o histórico de registros, use o comando show lisp instance-id <LISP L2 IID> ethernet server address-resolution <IP address> registration-history

<#root> Border-1# **show lisp instance-id 8190 ethernet server address-resolution 10.47.4.2** Address-resolution data for router lisp 0 instance-id 8190 Site name: site\_uci Host Address: **10.47.4.2** /32 Hardware Address: **5254.0019.93e9** First registered: 2w5d Last registered: 3d16h Registration errors: Authentication failures: 0 ETR **10.47.1.12**

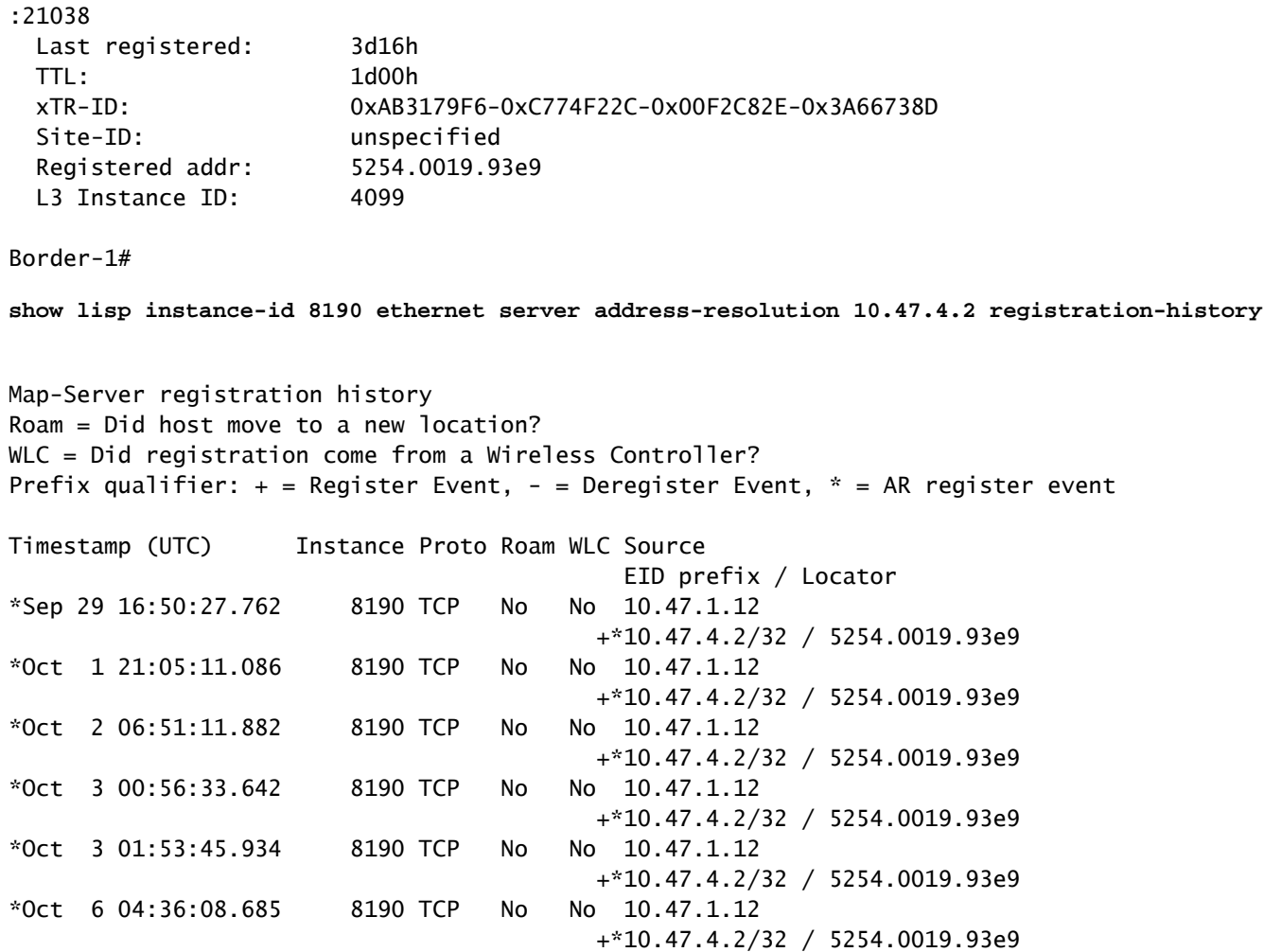

Verificação de Servidor LISP L3 de Borda Alocada

Para verificar o Servidor L3 LISP, use o comando show lisp instance-id <LISP L3 IID> ipv4 server <endereço IP>

Para verificar o histórico de registro do Servidor L3 LISP, use o comando show lisp instance-id <LISP L3 IID> ipv4 server <endereço IP> registration-history

<#root> Border-1# **show lisp instance-id 4099 ipv4 server 10.47.4.2** LISP Site Registration Information Site name: site\_uci Description: map-server configured from Cisco DNA-Center Allowed configured locators: any Requested EID-prefix: EID-prefix: **10.47.4.2**

/32 instance-id 4099

```
 First registered: 2w5d
    Last registered: 02:39:39
    Routing table tag: 0
    Origin: Dynamic, more specific of 10.47.4.0/24
    Merge active: No
    Proxy reply: Yes
    Skip Publication: No
    Force Withdraw: No
    TTL: 1d00h
    State: complete
    Extranet IID: Unspecified
    Registration errors:
      Authentication failures: 0
      Allowed locators mismatch: 0
    ETR
10.47.1.12
:21038, last registered 02:39:39, proxy-reply, map-notify
                         TTL 1d00h, no merge, hash-function sha1
                         state complete, no security-capability
                         nonce 0x128CB668-0xF7B85F77
                         xTR-ID 0xAB3179F6-0xC774F22C-0x00F2C82E-0x3A66738D
                         site-ID unspecified
                         Domain-ID local
                         Multihoming-ID unspecified
                         sourced by reliable transport
      Locator Local State Pri/Wgt Scope
10.47.1.12
 yes up 10/10 IPv4 none
Border-1#
show lisp instance-id 4099 ipv4 server 10.47.4.2/32 registration-history
Map-Server registration history
Roam = Did host move to a new location?
WLC = Did registration come from a Wireless Controller?
Prefix qualifier: + = Register Event, - = Deregister Event, * = AR register event
Timestamp (UTC) Instance Proto Roam WLC Source
                                          EID prefix / Locator
*Oct 6 04:36:01.548 4099 UDP No No 10.47.1.12
                                       + 10.47.4.2/32*Oct 6 04:36:08.686 4099 TCP No No 10.47.1.12
                                       + 10.47.4.2/32
*Oct 9 18:35:48.058 4099 TCP No No 10.47.1.12
                                        + 10.47.4.2/32
```
### Resolução ARP em SDA

Supõe-se que o Cisco Catalyst Center tenha sido usado para provisionar a estrutura SDA com as configurações padrão. Isso significa que a extensão da camada 2 está habilitada e que todo o tráfego dentro da estrutura (na mesma VLAN/VN) é encaminhado com base em consultas de

endereço MAC/instância de Ethernet LISP, em vez de consultas de endereço IP/instância de IP LISP.

Do ponto de vista da solução de problemas, pode ser útil configurar entradas ARP estáticas em ambos os hosts para verificar rapidamente se o problema está na conectividade genérica na estrutura (nesse caso, o ping não funciona entre os hosts) ou apenas na resolução ARP.

O processo ARP na estrutura SDA aproveita o LISP para resolver a identificação e a localização dos hosts e é diferente do comportamento ARP em ambientes tradicionais de roteamento/switching.

Etapa 1: O ponto final de malha envia uma solicitação ARP para determinar a associação MAC/IP para o outro ponto final de malha

A captura de pacotes pode ser configurada na interface de entrada para confirmar que o pacote ARP seja recebido do host:

### <#root> Edge-1# **monitor capture 1 interface g1/0/3 in match any** Edge-1# **mon cap 1 start** Started capture point : 1 Edge-1# **mon cap 1 stop** Capture statistics collected at software: Capture duration - 22 seconds Packets received - 13 Packets dropped - 0 Packets oversized - 0 Number of Bytes dropped at asic not collected Capture buffer will exists till exported or cleared Stopped capture point : 1 Edge-1# **show monitor capture 1 buffer brief** Starting the packet display ........ Press Ctrl + Shift + 6 to exit 1 0.000000 52:54:00:19:93:e9 -> ff:ff:ff:ff:ff:ff ARP 60 Who has 10.47.4.3? Tell 10.47.4.2 2 1.028893 52:54:00:19:93:e9 -> ff:ff:ff:ff:ff:ff ARP 60 Who has 10.47.4.3? Tell 10.47.4.2 3 2.058244 52:54:00:19:93:e9 -> ff:ff:ff:ff:ff:ff ARP 60 Who has 10.47.4.3? Tell 10.47.4.2

Edge-1#

**show monitor capture 1 buffer display-filter arp detailed**

Starting the packet display ........ Press Ctrl + Shift + 6 to exit

```
Frame 1: 60 bytes on wire (480 bits), 60 bytes captured (480 bits) on interface /tmp/epc_ws/wif_to_ts_p
     Interface id: 0 (/tmp/epc_ws/wif_to_ts_pipe)
         Interface name: /tmp/epc_ws/wif_to_ts_pipe
     Encapsulation type: Ethernet (1)
     Arrival Time: Oct 10, 2023 14:52:03.659290000 UTC
     [Time shift for this packet: 0.000000000 seconds]
     Epoch Time: 1696949523.659290000 seconds
     [Time delta from previous captured frame: 0.000000000 seconds]
     [Time delta from previous displayed frame: 0.000000000 seconds]
     [Time since reference or first frame: 0.000000000 seconds]
     Frame Number: 1
     Frame Length: 60 bytes (480 bits)
     Capture Length: 60 bytes (480 bits)
     [Frame is marked: False]
     [Frame is ignored: False]
     [Protocols in frame: eth:ethertype:arp]
Ethernet II, Src: 52:54:00:19:93:e9 (
52:54:00:19:93:e9
), Dst:
ff:ff:ff:ff:ff:ff
  (ff:ff:ff:ff:ff:ff)
<-- SMAC/DMAC respectively
    Destination: ff:ff:ff:ff:ff:ff:ff (ff:ff:ff:ff:ff:ff)
         Address: ff:ff:ff:ff:ff:ff (ff:ff:ff:ff:ff:ff)
        .... ..1. .... .... .... .... = LG bit: Locally administered address (this is NOT the factory d
        \dots.... 1 \dots.... \dots.... \dots = IG bit: Group address (multicast/broadcast)
     Source: 52:54:00:19:93:e9 (52:54:00:19:93:e9)
         Address: 52:54:00:19:93:e9 (52:54:00:19:93:e9)
        .... ..1. .... .... .... .... = LG bit: Locally administered address (this is NOT the factory d
        .... ...0 .... .... .... .... = IG bit: Individual address (unicast)
     Type: ARP (
0x0806
)
     Padding: 000000000000000000000000000000000000
Address Resolution Protocol (request)
     Hardware type: Ethernet (1)
     Protocol type: IPv4 (0x0800)
     Hardware size: 6
     Protocol size: 4
     Opcode: request (1)
     Sender MAC address:
52:54:00:19:93:e9
  (52:54:00:19:93:e9)
     Sender IP address:
10.47.4.2
     Target MAC address:
00:00:00:00:00:00
  (00:00:00:00:00:00)
     Target IP address:
10.47.4.3
```
Etapa 2. O Edge Node consome o pacote ARP e gera a solicitação LISP para determinar o endereço MAC do HOST-02.

Edge-1 envia uma solicitação de mapa LISP para resolver o endereço MAC de 10.47.4.3 para os planos de controle LISP (bordas agrupadas):

<#root> Edge-1# **debug lisp control-plane all** Edge-1# **debug l2lisp all**

LISP[REMT ]-0: Map Request: Delay is over for IID 8190 EID 10.47.4.3/32, requester 'AR'. LISP[REMT ]-0 IID 8190: Schedule processing of Map-Requests from 'remote EID prefix' in IPv4. LISP[REMT ]-0: Map Request: Sending request for IID 8190 EID 10.47.4.3/32, requester 'AR'.

Etapa 3. O nó de controle recebe a solicitação LISP para o mapeamento IP/MAC e envia uma resposta de volta ao nó de borda SDA

A solicitação de mapa LISP é recebida da borda da malha e responde com uma resposta de mapa LISP com o endereço MAC que se liga a 10.47.4.3

<#root> Border-1#

**debug lisp control-plane all**

Border-1#

**debug l2lisp all**

LISP[TRNSP]-0: Processing received Map-Request(1) message on GigabitEthernet1/0/3 from 10.47.4.3:4342 t LISP[MR ]-0: Received Map-Request with 1 records, first EID IID 8190 10.47.4.3/32, source EID UNSPEC, LISP[MR ]-0 IID 8190 Eth-ARP: MS EID 10.47.4.3/32: Sending proxy reply to 10.47.1.12.

O plano de controle LISP responde com uma resposta de proxy com base na entrada de resolução de endereço armazenada em seu banco de dados local

<#root>

Border-1#

```
Address-resolution data for router lisp 0 instance-id 8190
Site name: site_uci
Host Address:
10.47.4.3
/32
Hardware Address:
5254.001e.ad00
First registered: 21:11:17<br>Last registered: 21:11:17
Last registered:
Registration errors:
  Authentication failures: 0
 ETR 10.47.1.13:16056
  Last registered: 21:11:17
  TTL: 1d00h
  xTR-ID: 0x8CEE6478-0x9358E248-0xE935FF07-0x8C3C5450
  Site-ID: unspecified
  Registered addr:
5254.001e.ad00
  L3 Instance ID:
4099
```
Etapa 4. O nó de borda recebe resposta LISP com endereço MAC 10.47.4.3

A resposta do proxy LISP é recebida pelo nó de borda de malha:

LISP[REMT ]-0: Processing Map-Reply mapping record for IID 8190 MAC 5254.001e.ad00/48 LCAF 2, ttl 1440, LISP[REMT ]-0: Processing mapping information for EID prefix IID 8190 5254.001e.ad00/48.

Etapa 5. O nó de borda envia o pacote de solicitação de mapa LISP para determinar o local RLOC para o endereço MAC

Após a conclusão bem-sucedida das três primeiras etapas, o Edge Node conhece o endereço MAC 10.47.4.3 para o qual o ARP foi inicialmente gerado. Como a extensão da Camada 2 está habilitada, o Edge Node não responde com essa informação para 10.47.4.2, mas sim usa-a para determinar a localização RLOC da Borda do Nó de Saída, para que possa encaminhar ARP para 10.47.4.3 como em uma rede tradicional da Camada 2.

Por esse motivo, o Edge Node gera mais um pacote de solicitação de mapa LISP na instância Ethernet, desta vez solicitando informações RLOC para o endereço MAC de 10.47.4.2:

### <#root>

Edge-1#

**debug lisp control-plane all**

Edge-1#

**debug l2lisp all**

\*Oct 10 17:01:41.430: LISP[REMT ]-0 IID 8190: Schedule processing of Map-Requests from 'remote EID prefix' in IPv4. \*Oct 10 17:01:41.430: LISP[REMT ]-0: Map Request: Sending request for IID 8190 EID 5254.001e.ad00/48, requester 'remote EID prefix'

Etapa 6: O pacote de solicitação de mapa LISP é recebido pelo nó de controle para determinar o local RLOC para o endereço MAC

O nó de controle recebe o pacote LISP e responde a ele com base em seu estado de banco de dados local

#### <#root>

Border-1#

**debug lisp control-plane all**

Border-1#

<#root>

**debug l2lisp all**

```
*Oct 10 16:04:42.055: LISP[MR ]-0 IID 8190 Eth-ARP: MS EID 10.47.4.3/32: Sending proxy reply to 10.47.1.12.
*Oct 10 16:04:42.407: LISP[MR ]-0: Received Map-Request with 1 records, first EID IID 8190 5254.001e.
*Oct 10 16:04:42.408: LISP[MR ]-0 IID 8190 MAC: MS EID 5254.001e.ad00/48: Sending proxy reply to 10.47.1.12.
```
Etapa 7: Resposta do mapa LISP é recebida pelo nó de borda

A resposta do mapa LISP gerada pelo nó de controle é recebida pelo nó de borda:

```
Edge-1#
debug lisp control-plane all
Edge-1#
debug l2lisp all
*Oct 10 17:44:00.181: LISP[TRNSP]-0: Processing received Map-Reply(2) message on GigabitEthernet1/0/2 f
*Oct 10 17:44:00.181: LISP[REMT ]-0: Received Map-Reply with nonce 0xF954EC80-0x039D7E4A, 1 records.
*Oct 10 17:44:00.181: LISP[REMT ]-0: Map-Reply nonce matches pending request for IID 8190 EID 5254.001e
*Oct 10 17:44:00.181: LISP[REMT ]-0: Processing Map-Reply mapping record for IID 8190 MAC 5254.001e.ad0
*Oct 10 17:44:00.181: LISP[REMT ]-0: Map Request: Received reply with rtt 560ms.
*Oct 10 17:44:00.181: LISP[REMT ]-0: Processing mapping information for EID prefix IID 8190 5254.001e.ad00/48.
```
Finalmente, isso cria uma entrada no cache de mapas da instância Ethernet do LISP e permite que o pacote ARP seja encaminhado para Edge-2, onde 10.47.4.3 está conectado a

<#root> Edge-1# **show lisp instance-id 8190 ethernet map-cache 5254.001e.ad00** LISP MAC Mapping Cache for LISP 0 EID-table Vlan 1026 (IID 8190), 1 entries 5254.001e.ad00/48, uptime: 00:04:11, expires: 23:55:48, via map-reply, complete Sources: map-reply State: complete, last modified: 00:04:11, map-source: 10.47.1.13 Active, Packets out: 8(0 bytes), counters are not accurate (~ 00:00:04 ago) Encapsulating dynamic-EID traffic Locator Uptime State Pri/Wgt Encap-IID 10.47.1.13 00:04:11 up 10/10 Last up-down state change: 00:04:11, state change count: 1 Last route reachability change: 00:04:11, state change count: 1 Last priority / weight change: never/never RLOC-probing loc-status algorithm: Last RLOC-probe sent: 00:04:11 (rtt 560ms)

Etapa 8. O ARP é encapsulado em VXLAN e enviado para HOST-02

Todas as etapas relacionadas ao LISP foram necessárias para determinar onde 10.47.4.3 está localizado, de modo que o Edge Node possa enviar o pacote ARP (broadcast) original como unicast para o Edge Node apropriado. A solicitação ARP original é armazenada em cache (não descartada) pela CPU do Edge Node até que todas as etapas sejam concluídas, permitindo a resolução ARP adequada, mesmo quando um único pacote ARP foi enviado de 10.47.4.2.

O pacote ARP é encapsulado em VXLAN, como visto no exemplo:

<#root>

Edge-2#

**show monitor capture 1 buffer display-filter arp brief**

```
Starting the packet display ........ Press Ctrl + Shift + 6 to exit 
    67 15.149181 52:54:00:19:93:e9 -> 52:54:00:1e:ad:00 ARP 110 Who has 10.47.4.3? Tell 10.47.4.2
    68 15.155511 52:54:00:19:93:e9 -> 52:54:00:1e:ad:00 ARP 110 Who has 10.47.4.3? Tell 10.47.4.2
```
A solicitação ARP foi encapsulada em VXLAN e também foi convertida de uma solicitação ARP de broadcast para uma solicitação ARP unicast.

<#root>

Frame 68: 110 bytes on wire (880 bits), 110 bytes captured (880 bits) on interface /tmp/epc\_ws/wif\_to\_t

Interface id: 0 (/tmp/epc ws/wif to ts\_pipe) Interface name: /tmp/epc\_ws/wif\_to\_ts\_pipe Encapsulation type: Ethernet (1) Arrival Time: Oct 10, 2023 17:56:43.256570000 UTC [Time shift for this packet: 0.000000000 seconds] Epoch Time: 1696960603.256570000 seconds [Time delta from previous captured frame: 0.006330000 seconds] [Time delta from previous displayed frame: 0.006330000 seconds] [Time since reference or first frame: 15.155511000 seconds] Frame Number: 68 Frame Length: 110 bytes (880 bits) Capture Length: 110 bytes (880 bits) [Frame is marked: False] [Frame is ignored: False] [Protocols in frame: eth:ethertype:ip:udp:vxlan:eth:ethertype:arp] Ethernet II, Src: 52:54:00:0a:42:11 (52:54:00:0a:42:11), Dst: 52:54:00:17:fe:65 (52:54:00:17:fe:65) Destination: 52:54:00:17:fe:65 (52:54:00:17:fe:65) Address: 52:54:00:17:fe:65 (52:54:00:17:fe:65) .... ..1. .... .... .... .... = LG bit: Locally administered address (this is NOT the factory d .... ...0 .... .... .... .... = IG bit: Individual address (unicast) Source: 52:54:00:0a:42:11 (52:54:00:0a:42:11) Address: 52:54:00:0a:42:11 (52:54:00:0a:42:11) .... ..1. .... .... .... .... = LG bit: Locally administered address (this is NOT the factory d .... ...0 .... .... .... .... = IG bit: Individual address (unicast) Type: IPv4 (0x0800) Internet Protocol Version 4, Src: **10.47.1.12** , Dst: **10.47.1.13 <-- 10.47.1.12 is Edge-1 RLOC, 10.47.1.13 is Edge-2 RLOC** 0100 .... = Version: 4 .... 0101 = Header Length: 20 bytes (5) Differentiated Services Field: 0x00 (DSCP: CS0, ECN: Not-ECT) 0000 00.. = Differentiated Services Codepoint: Default (0) .... ..00 = Explicit Congestion Notification: Not ECN-Capable Transport (0) Total Length: 96 Identification: 0x1781 (6017) Flags: 0x4000, Don't fragment  $0...$  .... .... .... = Reserved bit: Not set .1.. .... .... .... = Don't fragment: Set ..0. .... .... .... = More fragments: Not set Fragment offset: 0 Time to live: 253 Protocol: UDP (17) Header checksum: 0x4f95 [validation disabled] [Header checksum status: Unverified] Source: 10.47.1.12 Destination: 10.47.1.13 User Datagram Protocol, Src Port: 65354, Dst Port: 4789 Source Port: 65354 Destination Port: 4789 Length: 76 [Checksum: [missing]] [Checksum Status: Not present] [Stream index: 0] [Timestamps] [Time since first frame: 15.155511000 seconds] [Time since previous frame: 0.006330000 seconds] Virtual eXtensible Local Area Network Flags: 0x8800, GBP Extension, VXLAN Network ID (VNI)

```
 1... .... .... .... = GBP Extension: Defined
         .... .... .0.. .... = Don't Learn: False
        .... 1... .... .... = VXLAN Network ID (VNI): True
         .... .... .... 0... = Policy Applied: False
        .000 .000 0.00 .000 = Reserved(R): 0x0000
     Group Policy ID: 0
     VXLAN Network Identifier (VNI): 8190 <-- L2 LISP IID
     Reserved: 0
Ethernet II, Src:
52:54:00:19:93:e9
  (52:54:00:19:93:e9), Dst:
52:54:00:1e:ad:00
  (52:54:00:1e:ad:00)
<--Unicast ARP Request
     Destination: 52:54:00:1e:ad:00 (52:54:00:1e:ad:00)
         Address: 52:54:00:1e:ad:00 (52:54:00:1e:ad:00)
        .... ..1. .... .... .... .... = LG bit: Locally administered address (this is NOT the factory d
        .... ...0 .... .... .... .... = IG bit: Individual address (unicast)
     Source: 52:54:00:19:93:e9 (52:54:00:19:93:e9)
         Address: 52:54:00:19:93:e9 (52:54:00:19:93:e9)
        .... ..1. .... .... .... .... = LG bit: Locally administered address (this is NOT the factory d
         .... ...0 .... .... .... .... = IG bit: Individual address (unicast)
     Type: ARP (
0x0806
)
     Trailer: 000000000000000000000000000000000000
Address Resolution Protocol (
request
)
     Hardware type: Ethernet (1)
     Protocol type: IPv4 (0x0800)
     Hardware size: 6
     Protocol size: 4
     Opcode: request (1)
     Sender MAC address: 52:54:00:19:93:e9 (52:54:00:19:93:e9)
     Sender IP address: 10.47.4.2
     Target MAC address: 00:00:00:00:00:00 (00:00:00:00:00:00)
     Target IP address: 10.47.4.3
```

```
Etapa 9. A resposta ARP é gerada por 10.47.4.3 e enviada para 10.47.4.2
```
<#root> Edge-2# **show monitor capture 1 buffer display-filter arp brief** Starting the packet display ........ Press Ctrl + Shift + 6 to exit 1 0.000000 52:54:00:1e:ad:00 -> 52:54:00:19:93:e9 ARP 60 10.47.4.3 is at 52:54:00:1e:ad:00

 2 0.069429 52:54:00:1e:ad:00 -> 52:54:00:19:93:e9 ARP 60 10.47.4.3 is at 52:54:00:1e:ad:00 11 5.960508 52:54:00:1e:ad:00 -> 52:54:00:19:93:e9 ARP 60 Who has 10.47.4.2? Tell 10.47.4.3

Neste momento, o pacote não se destina ao endereço de broadcast (como solicitação ARP original), mas ao endereço MAC de 10.47.4.2, quando ele alcança o nó de borda de entrada (Edge-2), a operação LISP normal é acionada. Inicialmente, o endereço MAC de 10.47.4.2 está ausente na instância LISP Ethernet do Edge Node, o pacote é apontado para a CPU para gerar a solicitação de mapa LISP para determinar o RLOC para HOST-01. Esse comportamento é exatamente o mesmo que o descrito em outras seções neste documento e permite criar a entrada de cache de mapa LISP para 10.47.4.2 em Edge-2:

<#root>

Edge-2# **show lisp instance-id 8190 ethernet map-cache 5254.0019.93e9** LISP MAC Mapping Cache for LISP 0 EID-table Vlan 1026 (IID 8190), 1 entries 5254.0019.93e9/48, uptime: 03:18:28, expires: 20:41:32, via map-reply, complete Sources: map-reply State: complete, last modified: 03:18:28, map-source: 10.47.1.12 Active, Packets out: 386(0 bytes), counters are not accurate (~ 00:00:12 ago) Encapsulating dynamic-EID traffic Locator Uptime State Pri/Wgt Encap-IID

**10.47.1.12**

03:18:28 up 10/10 Last up-down state change: 03:18:28, state change count: 1 Last route reachability change: 03:18:28, state change count: 1 Last priority / weight change: never/never RLOC-probing loc-status algorithm: Last RLOC-probe sent: 03:18:28 (rtt 710ms)

A entrada permite que a Resposta ARP seja enviada com êxito para a Borda 1 no Encapsulamento VXLAN e encaminhada posteriormente para o processo de resolução ARP inteiro concorrente 10.47.4.2.

# Acessibilidade básica do host na estrutura SDA (mesma VLAN/mesma VLAN)

Supõe-se que a resolução ARP tenha sido concluída com êxito e que ambos os hosts 10.47.4.2 e 10.47.4.3 tenham entradas ARP apropriadas um para o outro.

Do ponto de vista da solução de problemas, é muito útil configurar entradas ARP estáticas em ambos os hosts para verificar rapidamente se o problema está na conectividade genérica na estrutura (nesse caso, o ping não funciona entre os hosts) ou apenas no processo ARP.

10.47.4.2 gera uma solicitação ICMP para 10.47.4.3:

<#root> Edge-1# **show monitor capture 1 buffer brief** Starting the packet display ........ Press Ctrl + Shift + 6 to exit 1 0.000000 10.47.4.2 -> 10.47.4.3 ICMP 98 Echo (ping) request id=0x0040, seq=3/768, ttl=64 Edge-1# **show monitor capture 1 buffer detail** Starting the packet display ........ Press Ctrl + Shift + 6 to exit Frame 1: 98 bytes on wire (784 bits), 98 bytes captured (784 bits) on interface /tmp/epc\_ws/wif\_to\_ts\_p Interface id: 0 (/tmp/epc\_ws/wif\_to\_ts\_pipe) Interface name: /tmp/epc\_ws/wif\_to\_ts\_pipe Encapsulation type: Ethernet (1) Arrival Time: Oct 10, 2023 18:21:21.484694000 UTC [Time shift for this packet: 0.000000000 seconds] Epoch Time: 1696962081.484694000 seconds [Time delta from previous captured frame: 0.000000000 seconds] [Time delta from previous displayed frame: 0.000000000 seconds] [Time since reference or first frame: 0.000000000 seconds] Frame Number: 1 Frame Length: 98 bytes (784 bits) Capture Length: 98 bytes (784 bits) [Frame is marked: False] [Frame is ignored: False] [Protocols in frame: eth:ethertype:ip:icmp:data] Ethernet II, Src: **52:54:00:19:93:e9** (52:54:00:19:93:e9), Dst: **52:54:00:1e:ad:00** (52:54:00:1e:ad:00) **<-- Endpoint MAC, Anycast GW MAC respectively** Destination: 52:54:00:1e:ad:00 (52:54:00:1e:ad:00) Address: 52:54:00:1e:ad:00 (52:54:00:1e:ad:00) .... ..1. .... .... .... .... = LG bit: Locally administered address (this is NOT the factory d .... ...0 .... .... .... .... = IG bit: Individual address (unicast) Source: 52:54:00:19:93:e9 (52:54:00:19:93:e9) Address: 52:54:00:19:93:e9 (52:54:00:19:93:e9) .... ..1. .... .... .... .... = LG bit: Locally administered address (this is NOT the factory d .... ...0 .... .... .... .... = IG bit: Individual address (unicast) Type: IPv4 (0x0800) Internet Protocol Version 4, Src: **10.47.4.2** , Dst: **10.47.4.3**

 0100 .... = Version: 4 .... 0101 = Header Length: 20 bytes (5) Differentiated Services Field: 0x00 (DSCP: CS0, ECN: Not-ECT) 0000 00.. = Differentiated Services Codepoint: Default (0) .... ..00 = Explicit Congestion Notification: Not ECN-Capable Transport (0) Total Length: 84 Identification: 0x7321 (29473) Flags: 0x4000, Don't fragment  $0...$  .... .... .... = Reserved bit: Not set .1.. .... .... .... = Don't fragment: Set  $\ldots$ 0. .... .... .... = More fragments: Not set Fragment offset: 0 Time to live: 64 Protocol: ICMP (1) Header checksum: 0xab25 [validation disabled] [Header checksum status: Unverified] Source: 10.47.4.2 Destination: 10.47.4.3 Internet Control Message Protocol Type: 8 (Echo (ping) request) Code: 0 Checksum: 0x02ea [correct] [Checksum Status: Good] Identifier (BE): 64 (0x0040) Identifier (LE): 16384 (0x4000) Sequence number (BE): 3 (0x0003) Sequence number (LE): 768 (0x0300) Data (56 bytes) 0000 68 95 8c 3d 00 00 00 00 00 00 00 00 00 00 00 00 h..=............ 0010 00 00 00 00 00 00 00 00 00 00 00 00 00 00 00 00 ................ 0020 00 00 00 00 00 00 00 00 00 00 00 00 00 00 00 00 ................ 0030 00 00 00 00 00 00 00 00 ........ Data: 68958c3d0000000000000000000000000000000000000000b^@& [Length: 56]

O pacote ICMP é enviado em direção a 10.47.4.3 para o nó de borda especificado no campo Localizador: 10.47.1.13 (borda-2) e pode ser capturado por meio da captura de pacote incorporada.

À medida que o pacote é recebido na VLAN em que a extensão L2 está habilitada, a pesquisa é feita na instância de Ethernet LISP:

<#root> Edge-1# **show lisp instance-id 8190 ethernet map-cache 5254.001e.ad00** LISP MAC Mapping Cache for LISP 0 EID-table Vlan 1026 (IID 8190), 1 entries 5254.001e.ad00/48, uptime: 00:22:29, expires: 23:37:32, via map-reply, complete Sources: map-reply State: complete, last modified: 00:22:29, map-source: 10.47.1.13 Active, Packets out: 42(0 bytes), counters are not accurate (~ 00:00:58 ago) Encapsulating dynamic-EID traffic Locator Uptime State Pri/Wgt Encap-IID

```
 10.47.1.13
 00:22:29 up 10/10
    Last up-down state change: 00:22:29, state change count: 1
 Last route reachability change: 00:22:29, state change count: 1
 Last priority / weight change: never/never
    RLOC-probing loc-status algorithm:
     Last RLOC-probe sent: 00:22:28 (rtt 1609ms)
```
Verifique o endereço MAC do ponto final remoto, ele aponta para o L2LI0, o que é esperado

<#root>

Edge-1#

**show mac add add 5254.001e.ad00**

Mac Address Table

-------------------------------------------

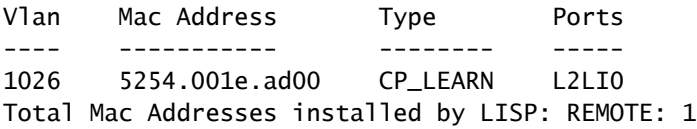

Verifique o endereço MAC no FED; é possível obter informações adicionais

<#root> Edge-1# **show platform software fed sw active matm macTable vlan 1026 mac 5254.001e.ad00** VLAN MAC Type Seq# EC\_Bi Flags **machandle siHandle riHandle** diHandle \*a\_time \*e\_time ports ---------------------------------------------------------------------------------------------------- **1026 5254.001e.ad00** 0x1000001 0 0 64 **0x7f65ecfdd3a8**

#### **0x7f65ecfdd1f8**

```
0x7f65ecfdd048
     0x0 0 2 RLOC 10.47.1.13 adj_id 97
======platform hardware details ======
Asic: 0
htm-handle = 0x7f65ecc4d188 MVID = 7 gpn = 1
SI = 0xc7 RI = 0x12 DI = 0x5012Asic: 1
SI = 0xc7 RI = 0x12 DI = 0x5013
```
Decodificação MAC Address macHandle

Retire o macHandle (0x7f65ecfdd3a8) do comando anterior e use o comando show platform hardware fed switch ative fwd-asic abstraction print-resource-handle <macHandle> 1

#### <#root>

Edge-1#

```
show platform hardware fed switch active fwd-asic abstraction print-resource-handle 0x7f65ecfdd3a8 1
```

```
Handle:0x7f65ecfdd3a8 Res-Type:ASIC_RSC_HASH_TCAM Res-Switch-Num:0 Asic-Num:255 Feature-ID:AL_FID_L2_WI
priv_ri/priv_si Handle: (nil)Hardware Indices/Handles: handle [ASIC: 0]: 0x7f65ecc4d188
Features sharing this resource:Cookie length: 12
1e 00 54 52 00 ad 07 80 07 00 00 00
```
Detailed Resource Information (ASIC\_INSTANCE# 0) ----------------------------------------

Number of HTM Entries: 1

Entry 0: (handle 0x7f65ecc4d188)

Absolute Index: 4706 Time Stamp: 14 KEY -

**vlan:7**

**mac:0x5254001ead00**

l3\_if:0

**gpn:3401**

epoch:0 static:0 flood\_en:0 vlan\_lead\_wless\_flood\_en: 0 client\_home\_asic: 0 learning\_peerid 0, learnin MASK - vlan:0 mac:0x0 l3\_if:0 gpn:0 epoch:0 static:0 flood\_en:0 vlan\_lead\_wless\_flood\_en: 0 client\_home SRC\_AD - need\_to\_learn:0 lrn\_v:0 catchall:0 static\_mac:0 chain\_ptr\_v:0 chain\_ptr: 0 static\_entry\_v:0 au DST\_AD - si:0xc7 bridge:0 replicate:0 blk\_fwd\_o:0 v4\_rmac:0 v6\_rmac:0 catchall:0 ign\_src\_lrn:0 port\_mas Decodificação siHandle de Endereço MAC

Pegue o siHandle (0x7f65ecfdd1f8) do comando anterior e use o comando show platform hardware fed switch ative fwd-asic abstraction print-resource-handle <siHandle> 1

### <#root>

Edge-1#

```
show platform hardware fed switch active fwd-asic abstraction print-resource-handle 0x7f65ecfdd1f8 1
```
Handle:0x7f65ecfdd1f8 Res-Type:ASIC\_RSC\_SI Res-Switch-Num:255 Asic-Num:255 Feature-ID:AL\_FID\_L2\_WIRELES priv\_ri/priv\_si Handle: 0x7f65ecfdd048Hardware Indices/Handles: index0:0xc7 mtu\_index/l3u\_ri\_index0:0x Features sharing this resource:58 (1)] Cookie length: 56 00 00 00 00 00 00 00 00 02 04 00 00 00 00 00 00 00 00 00 00 07 00 61 00 00 00 00 00 00 00 00 00 00 00 00 00 00 00 00 00 00 00 00 00 00 00 00 00 00 00 00 00 00 00 00 00

```
Detailed Resource Information (ASIC_INSTANCE# 0)
----------------------------------------
```
**Station Index (SI) [0xc7] <-- Contains the Rewrite Index (RI) and Outgoing Interface Information (DI) RI = 0x12 <-- Rewrite Index = Contains information for forwarding DI = 0x5012 <-- Destination Index = Outgoing Interface**

stationTableGenericLabel = 0 stationFdConstructionLabel = 0x7  $lookupSkipIdIndex = 0$  $rcpServiceId = 0$ dejaVuPreCheckEn = 0 Replication Bitmap: LD

Detailed Resource Information (ASIC\_INSTANCE# 1) ----------------------------------------

**Station Index (SI) [0xc7] <-- Contains the Rewrite Index (RI) and Outgoing Interface Information (DI) RI = 0x12 <-- Rewrite Index = Contains information for forwarding DI = 0x5013 <-- Destination Index = Outgoing Interface**

stationTableGenericLabel = 0 stationFdConstructionLabel = 0x7  $lookupSkipIdIndex = 0$  $rcpServiceId = 0$ dejaVuPreCheckEn = 0 Replication Bitmap: LD

==============================================================

Reescrever Decodificação de Índice

Pegue o RI (0x12) e use no comando show platform hardware fed switch ative fwd-asic resource

<#root> Edge-1# **show platform hardware fed switch active fwd-asic resource asic all rewrite-index range 0x12 0x12** ASIC#:0 RI:18 Rewrite\_type:AL\_RRM\_REWRITE\_L2\_PAYLOAD\_L2LISP\_ENCAP(115) Mapped\_rii:LVX\_L2\_ENCAP\_L2\_PAYLO Src IP: **10.47.1.12 <-- Local RLOC** Dst IP: **10.47.1.13 <-- Remote RLOC** iVxlan dstMac: 0x5254:0x01c:0x7de0 iVxlan srcMac: 0x00:0x00:0x00 IPv4 TTL: 0 iid present: 1 lisp iid: 0 lisp flags: 0 dst Port: 4789 update only l3if: 0 is Sgt: 1 is TTL Prop: 0 L3if LE: 0 (0) Port LE: 0 (0) Vlan LE: 7 (0) ASIC#:1 RI:18 Rewrite\_type:AL\_RRM\_REWRITE\_L2\_PAYLOAD\_L2LISP\_ENCAP(115) Mapped\_rii:LVX\_L2\_ENCAP\_L2\_PAYLO Src IP: **10.47.1.12 <-- Local RLOC**

Dst IP:

**10.47.1.13 <-- Remote RLOC**

 iVxlan dstMac: 0x5254:0x01c:0x7de0 iVxlan srcMac: 0x00:0x00:0x00 IPv4 TTL: 0 iid present: 1 lisp iid: 0 lisp flags: 0 dst Port: 4789 update only l3if: 0 is Sgt: 1 is TTL Prop: 0 L3if LE: 0 (0) Port LE: 0 (0) Vlan LE: 7 (0)

Decodificação de Índice de Destino

Pegue o DI (0x5012) e use no comando show platform hardware fed switch ative fwd-asic resource asic all destination-index range <DI> <DI>

### <#root>

Edge-1#

**show platform hardware fed switch active fwd-asic resource asic all destination-index range 0x5012 0x5012**

ASIC#0:

Destination index  $= 0x5012$ 

**DI\_RCP\_PORT1 <-- Recirculation port for VXLAN imposition**

pmap = 0x00000000 0x00000000  $cmi = 0x0$  $rcp\_pmap$  =  $0x1$ al\_rsc\_cmi CPU Map Index (CMI) [0]  $cti$ LoO  $= 0$  $ctilLol = 0$  $ctiLo2 = 0$  $cpuQNumO = 0$  $cpuQNum1 = 0$  $cpuQNum2 = 0$  $npuIndex = 0$  $stringSeq$  = 0  $copySeg = 0$ ASIC#1: Destination index  $= 0x5012$ **DI\_RCP\_PORT1 <-- Recirculation port for VXLAN imposition**  $pmap = 0 \times 000000000$   $0 \times 000000000$  $cmi = 0x0$  $rcp\_pmap$  =  $0x0$ al\_rsc\_cmi CPU Map Index (CMI) [0]  $cti$ Lo0  $= 0$  $cti$ Lo1 = 0  $ctiLo2 = 0$  $cpuQNumO = 0$  $cpuQNum1 = 0$  $cpuQNum2 = 0$  $npuIndex = 0$  $stringSeq$  = 0  $copySeg = 0$ 

Decodificação siHandle

Pegue o siHandle (0x7f65ecfdd048) e use o comando show platform hardware fed switch ative fwd-asic abstraction print-resource-handle <siHandle> 1

<#root>

Edge-1#

**show platform hardware fed switch active fwd-asic abstraction print-resource-handle 0x7f65ecfdd048 1**

Handle:0x7f65ecfdd048 Res-Type:ASIC\_RSC\_RI Res-Switch-Num:255 Asic-Num:255 Feature-ID:AL\_FID\_L2\_WIRELES priv\_ri/priv\_si Handle: 0x7f65ecfdcd78Hardware Indices/Handles: index0:0x12 mtu\_index/l3u\_ri\_index0:0x Features sharing this resource:58 (1)] Cookie length: 56 00 00 00 00 00 00 00 00 02 04 00 00 00 00 00 00 00 00 00 00 07 00 61 00 00 00 00 00 00 00 00 00 00 00 00 00 00 00 00 00 00 00 00 00 00 00 00 00 00 00 00 00 00 00 00 00 Detailed Resource Information (ASIC\_INSTANCE# 0) ---------------------------------------- ASIC#:0 RI:18 Rewrite\_type:AL\_RRM\_REWRITE\_L2\_PAYLOAD\_L2LISP\_ENCAP(115) Mapped\_rii:LVX\_L2\_ENCAP\_L2\_PAYLO Src IP: **10.47.1.12 <-- Local RLOC**

```
 Dst IP:
```
**10.47.1.13 <-- Remote RLOC**

 iVxlan dstMac: 0x610:0x00:0x00 iVxlan srcMac: 0x00:0x00:0x00 IPv4 TTL: 0 iid present: 1 lisp iid: 0 lisp flags: 0 dst Port: 4789 update only l3if: 0 is Sgt: 1 is TTL Prop: 0 L3if LE: 0 (0) Port LE: 279 (0)

```
Detailed Resource Information (ASIC_INSTANCE# 1)
```
---------------------------------------- ASIC#:1 RI:18 Rewrite\_type:AL\_RRM\_REWRITE\_L2\_PAYLOAD\_L2LISP\_ENCAP(115) Mapped\_rii:LVX\_L2\_ENCAP\_L2\_PAYLO Src IP:

**10.47.1.12 <-- Local RLOC**

Vlan LE: 7 (0)

Dst IP:

**10.47.1.13 <-- Remote RLOC**

 iVxlan dstMac: 0x610:0x00:0x00 iVxlan srcMac: 0x00:0x00:0x00 IPv4 TTL: 0 iid present: 1 lisp iid: 0 lisp flags: 0 dst Port: 4789 update only l3if: 0 is Sgt: 1 is TTL Prop: 0 L3if LE: 0 (0) Port LE: 279 (0) Vlan LE: 7 (0)

==============================================================

Verificação de rota subjacente

O tráfego é encapsulado em VXLAN com IID 8190 usando 10.47.1.12 e tem a capacidade de ser balanceado em carga fora de Gig1/0/1 e G1/0/2

<#root> Edge-1# **show ip route 10.47.1.13** Routing entry for 10.47.1.13/32 Known via "isis", distance 115, metric 30, type level-2 Redistributing via isis Last update from 10.47.1.4 on GigabitEthernet1/0/2, 2d22h ago Routing Descriptor Blocks: 10.47.1.4, from 10.47.1.13, 2d22h ago, via GigabitEthernet1/0/2 Route metric is 30, traffic share count is 1  $*$  10.47.1.0, from 10.47.1.13, 2d22h ago, via GigabitEthernet1/0/1 Route metric is 30, traffic share count is 1 Edge-1# **show ip cef 10.47.1.13** 10.47.1.13/32 nexthop 10.47.1.0 GigabitEthernet1/0/1

Para obter as informações de si\_hdl, ri\_hdl, use o comando show platform software fed switch

ative ip adj

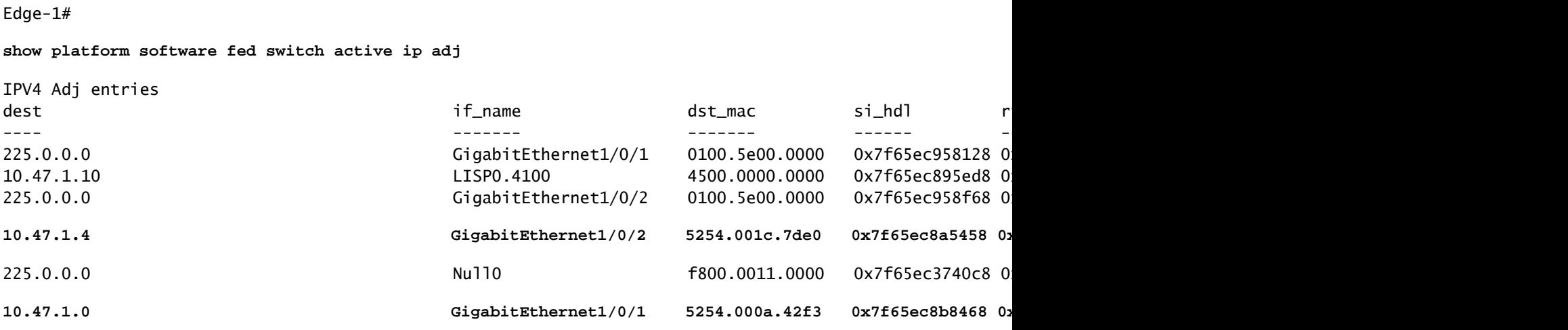

Decodificação si hdl do próximo salto subjacente

nexthop 10.47.1.4 GigabitEthernet1/0/2

<#root>

Para verificar o si\_hdl (0x7f65ec8a5458) use o comando show platform hardware fed switch ative

fwd-asic abstraction print-resource-handle <si\_hdl> 1

```
<#root>
```

```
Edge-1#
```
**show platform hardware fed switch active fwd-asic abstraction print-resource-handle 0x7f65ec8a5458 1** Handle:0x7f65ec8a5458 Res-Type:ASIC\_RSC\_SI Res-Switch-Num:255 Asic-Num:255 Feature-ID:AL\_FID\_L3\_UNICAST priv\_ri/priv\_si Handle: 0x7f65ec8a4eb8Hardware Indices/Handles: index0:0xbc mtu\_index/l3u\_ri\_index0:0x Features sharing this resource:66 (1)] Cookie length: 56 00 00 00 00 00 00 00 00 26 00 00 00 00 00 00 00 00 00 00 00 08 00 52 54 00 1c 7d e0 00 00 00 00 00 00 00 00 00 00 00 00 00 00 00 00 00 00 00 00 00 00 00 00 00 00 00 00 Detailed Resource Information (ASIC\_INSTANCE# 0) ---------------------------------------- **Station Index (SI) [0xbc] -----> Contains RI and DI information** RI = 0x1a -----> Rewrite Index = MAC address rewrite information for L3 forwarding to the next **DI = 0x526d -----> Destination Index = Outgoing Interface** stationTableGenericLabel = 0 stationFdConstructionLabel = 0x7  $lookupSkipIdIndex = 0$  $rcpServiceId = 0$ dejaVuPreCheckEn = 0 Replication Bitmap: LD -----> Local Data, indicating that this ASIC is directly connected to the Detailed Resource Information (ASIC\_INSTANCE# 1) ---------------------------------------- **Station Index (SI) [0xbc] -----> Contains RI and DI information** RI = 0x1a -----> Rewrite Index = MAC address rewrite information for L3 forwarding to the next **DI = 0x526d -----> Destination Index = Outgoing Interface** stationTableGenericLabel = 0 stationFdConstructionLabel = 0x7  $lookupSkipIdIndex = 0$  $rcpServiceId = 0$ dejaVuPreCheckEn = 0 Replication Bitmap: CD **----->** Core Data, indicating that this instance of the ASIC is on the same ==============================================================

Decodificação Subjacente do Índice de Regravação do Próximo Salto

Para decodificar o RI (0x1a), use o comando show platform hardware fed switch ative fwd-asic resource asic all rewrite-index range <RI> <RI>

<#root>

Edge-1#

**show platform hardware fed switch active fwd-asic resource asic all rewrite-index range 0x1a 0x1a**

ASIC#:0

 **RI:26**

```
 Rewrite_type:AL_RRM_REWRITE_L3_UNICAST_IPV4_SHARED(1) Mapped_rii:L3_UNICAST_IPV4(9)
-----> Decimal 26 is hex 0x1a
MAC Addr: MAC Addr: 52:54:00:1c:7d:e0,
-----> MAC address 5254.001c.7de0 for the next-hop adjacency
L3IF LE Index 38
ASIC#:1 RI:26 Rewrite_type:AL_RRM_REWRITE_L3_UNICAST_IPV4_SHARED(1) Mapped_rii:L3_UNICAST_IPV4(9)
MAC Addr: MAC Addr: 52:54:00:1c:7d:e0,
-----> MAC address 5254.001c.7de0 for the next-hop adjacency
L3IF LE Index 38
```
Decodificação Subjacente do Índice de Destino do Próximo Salto

Para decodificar o DI (0x526d), use em show platform hardware fed switch ative fwd-asic resource asic all destination-index range <DI> <DI>

<#root>

Edge-1#

**show platform hardware fed switch active fwd-asic resource asic all destination-index range 0x526d 0x526d**

ASIC#0:

Destination index =  $0x526d$ 

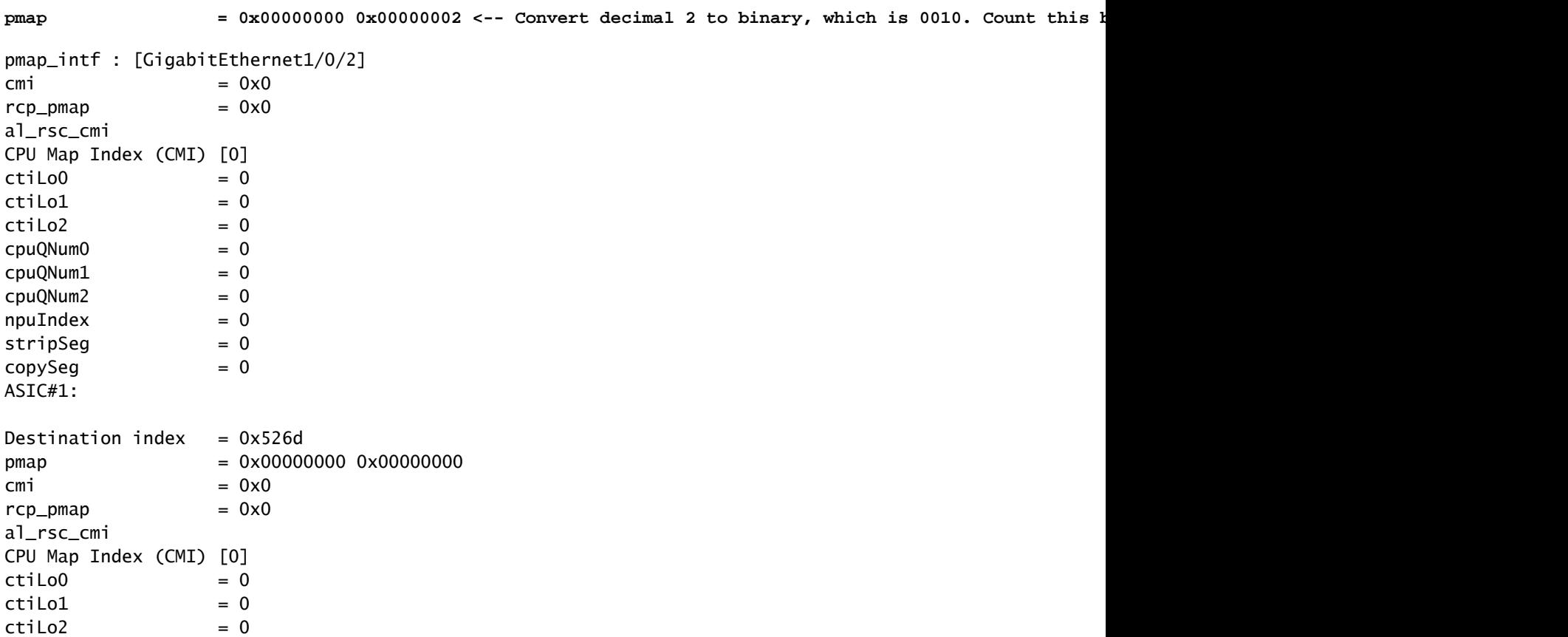

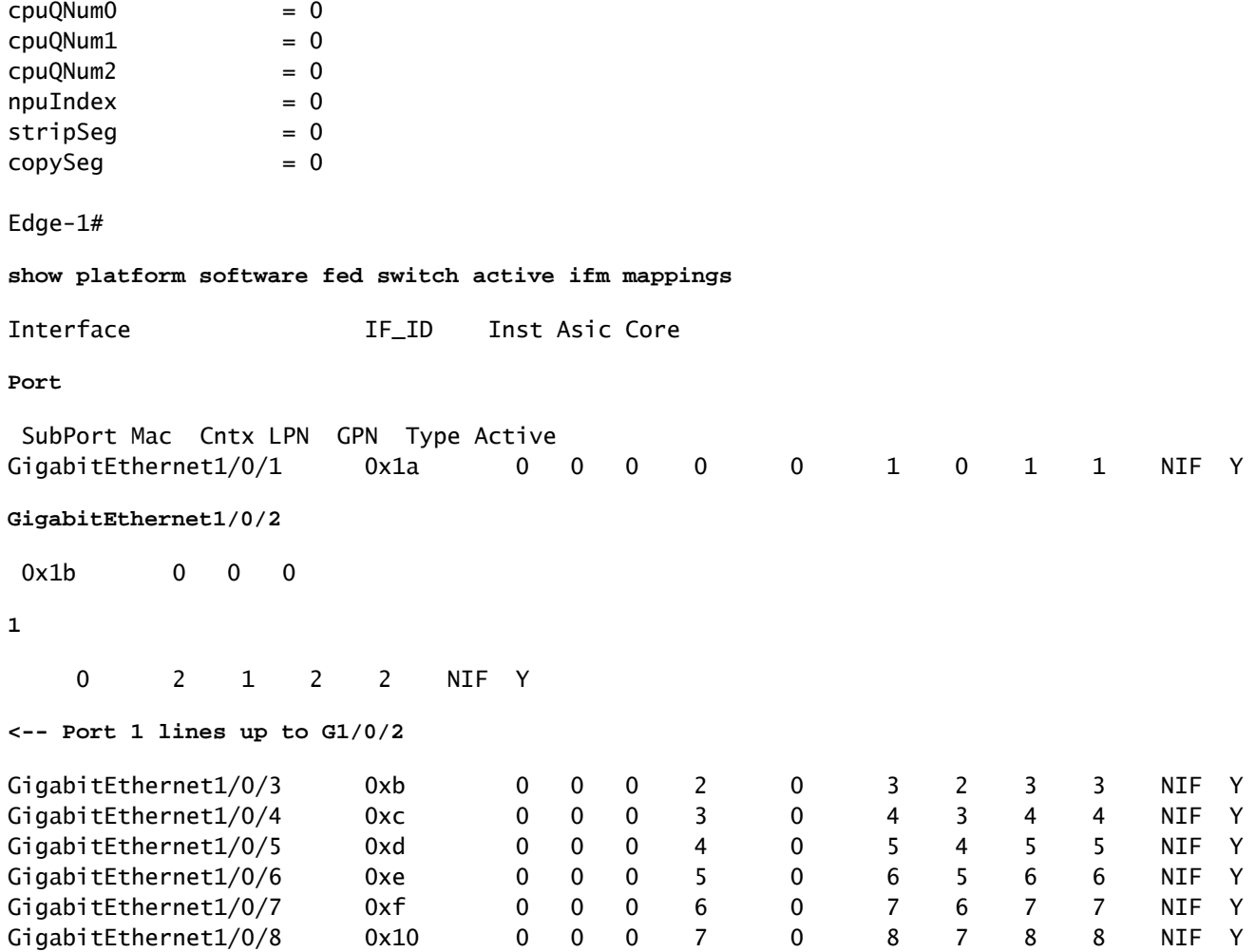

Subjacente à Decodificação ri\_hdl do Próximo Salto

Para decodificar o ri\_hdl (0x7f65ec8a4eb8), use em show platform hardware fed switch ative fwdasic abstraction print-resource-handle (ri\_hdl) 1

<#root>

Edge-1#

**show platform hardware fed switch active fwd-asic abstraction print-resource-handle 0x7f65ec8a4eb8 1**

Handle:0x7f65ec8a4eb8 Res-Type:ASIC\_RSC\_RI Res-Switch-Num:255 Asic-Num:255 Feature-ID:AL\_FID\_L3\_UNICAST priv\_ri/priv\_si Handle: 0x7f65ec903b28Hardware Indices/Handles: index0:0x1a mtu\_index/l3u\_ri\_index0:0x Features sharing this resource:66 (1)] Cookie length: 56 00 00 00 00 00 00 00 00 26 00 00 00 00 00 00 00 00 00 00 00 08 00 52 54 00 1c 7d e0 00 00 00 00 00 00 00 00 00 00 00 00 00 00 00 00 00 00 00 00 00 00 00 00 00 00 00 00

Detailed Resource Information (ASIC\_INSTANCE# 0) ---------------------------------------- ASIC#:0

**RI:26**

Rewrite\_type:AL\_RRM\_REWRITE\_L3\_UNICAST\_IPV4\_SHARED(1) Mapped\_rii:L3\_UNICAST\_IPV4(9)

```
<-- Decimal 26 is 0x1a in hex
    MAC Addr: MAC Addr:
52:54:00:1c:7d:e0
,
<-- MAC address 5254.001c.7de0 for the next-hop adjacency
    L3IF LE Index 38
Detailed Resource Information (ASIC_INSTANCE# 1)
----------------------------------------
ASTC#:1RI:26
 Rewrite_type:AL_RRM_REWRITE_L3_UNICAST_IPV4_SHARED(1) Mapped_rii:L3_UNICAST_IPV4(9)
<-- Decimal 26 is 0x1a in hex
 MAC Addr: MAC Addr:
52:54:00:1c:7d:e0
,
    MAC Addr: MAC Addr:
52:54:00:1c:7d:e0
,
<-- MAC address 5254.001c.7de0 for the next-hop adjacency
    L3IF LE Index 38
```
==============================================================

# Acessibilidade básica de host na estrutura SDA (VLANs diferentes / mesma VLAN)

Nesta seção, a comunicação entre 10.47.4.2 e 10.47.10.2 é examinada. Como esses hosts pertencem a VLANs diferentes, ambos precisam ter o gateway padrão configurado que aponte para o gateway padrão. Para 10.47.4.2 é 10.47.4.1 e 10.47.10.2 é 10.47.10.1.

Etapa 1. Confirme se a conectividade entre o ponto de extremidade e o gateway padrão funciona:

<#root> Edge-1# **ping vrf red\_vn 10.47.4.2** Type escape sequence to abort. Sending 5, 100-byte ICMP Echos to 10.47.4.2, timeout is 2 seconds: !!!!! Success rate is 100 percent  $(5/5)$ , round-trip min/avg/max = 155/164/181 ms

```
<#root>
```
Edge-2#

**ping vrf red\_vn 10.47.10.1**

```
Type escape sequence to abort.
Sending 5, 100-byte ICMP Echos to 10.47.10.1, timeout is 2 seconds:
!!!!!
Success rate is 100 percent (5/5), round-trip min/avg/max = 41/46/62 ms
```
Etapa 2. Confirme se o pacote de 10.47.4.2 foi recebido com êxito por Edge-1:

O pacote pode ser capturado na interface de entrada voltada para 10.47.4.2:

```
<#root>
Edge-1#
monitor capture 1 interface g1/0/3 in match any
Edge-1#
mon cap 1 start
Started capture point : 1
Edge-1#
mon cap 1 stop
Capture statistics collected at software:
   Capture duration - 12 seconds
    Packets received - 9
    Packets dropped - 0
    Packets oversized - 0
Number of Bytes dropped at asic not collected
Capture buffer will exists till exported or cleared
Stopped capture point : 1
Edge-1#
show monitor capture 1 buffer brief
Starting the packet display ........ Press Ctrl + Shift + 6 to exit
     1 0.000000 10.47.4.2 -> 10.47.10.2 ICMP 98 Echo (ping) request id=0x0041, seq=0/0, ttl=64
     2 0.023447 10.47.4.2 -> 10.47.10.2 ICMP 98 Echo (ping) request id=0x0041, seq=0/0, ttl=64
```
Edge-1#

**show monitor capture 1 buffer detailed**

```
Starting the packet display ........ Press Ctrl + Shift + 6 to exit
Frame 1: 98 bytes on wire (784 bits), 98 bytes captured (784 bits) on interface /tmp/epc_ws/wif_to_ts_p
     Interface id: 0 (/tmp/epc_ws/wif_to_ts_pipe)
         Interface name: /tmp/epc_ws/wif_to_ts_pipe
     Encapsulation type: Ethernet (1)
     Arrival Time: Oct 11, 2023 15:27:46.033825000 UTC
     [Time shift for this packet: 0.000000000 seconds]
     Epoch Time: 1697038066.033825000 seconds
     [Time delta from previous captured frame: 0.000000000 seconds]
     [Time delta from previous displayed frame: 0.000000000 seconds]
     [Time since reference or first frame: 0.000000000 seconds]
     Frame Number: 1
     Frame Length: 98 bytes (784 bits)
     Capture Length: 98 bytes (784 bits)
     [Frame is marked: False]
     [Frame is ignored: False]
     [Protocols in frame: eth:ethertype:ip:icmp:data]
Ethernet II, Src: 52:54:00:19:93:e9 (
52:54:00:19:93:e9
), Dst: 00:00:0c:9f:f3:41 (
00:00:0c:9f:f3:41
\lambda<-- SMAC and DMAC respectively
     Destination: 00:00:0c:9f:f3:41 (00:00:0c:9f:f3:41)
         Address: 00:00:0c:9f:f3:41 (00:00:0c:9f:f3:41)
        .... ..0. .... .... .... .... = LG bit: Globally unique address (factory default)
        .... ...0 .... .... .... .... = IG bit: Individual address (unicast)
     Source: 52:54:00:19:93:e9 (52:54:00:19:93:e9)
         Address: 52:54:00:19:93:e9 (52:54:00:19:93:e9)
        .... ..1. .... .... .... .... = LG bit: Locally administered address (this is NOT the factory d
        .... ...0 .... .... .... .... = IG bit: Individual address (unicast)
     Type: IPv4 (0x0800)
Internet Protocol Version 4, Src:
10.47.4.2
, Dst:
10.47.10.2
     0100 .... = Version: 4
     .... 0101 = Header Length: 20 bytes (5)
     Differentiated Services Field: 0x00 (DSCP: CS0, ECN: Not-ECT)
         0000 00.. = Differentiated Services Codepoint: Default (0)
         .... ..00 = Explicit Congestion Notification: Not ECN-Capable Transport (0)
     Total Length: 84
     Identification: 0x395e (14686)
     Flags: 0x4000, Don't fragment
        0... .... .... .... = Reserved bit: Not set
         .1.. .... .... .... = Don't fragment: Set
         ..0. .... .... .... = More fragments: Not set
     Fragment offset: 0
     Time to live: 64
     Protocol: ICMP (1)
     Header checksum: 0xdee9 [validation disabled]
     [Header checksum status: Unverified]
     Source: 10.47.4.2
```
 Destination: 10.47.10.2 Internet Control Message Protocol Type: 8 (Echo (ping) request) Code: 0 Checksum: 0x248a [correct] [Checksum Status: Good] Identifier (BE): 65 (0x0041) Identifier (LE): 16640 (0x4100) Sequence number (BE): 0 (0x0000) Sequence number (LE): 0 (0x0000) Data (56 bytes) 0000 2a 46 a8 ee 00 00 00 00 00 00 00 00 00 00 00 00 \*F.............. 0010 00 00 00 00 00 00 00 00 00 00 00 00 00 00 00 00 ................ 0020 00 00 00 00 00 00 00 00 00 00 00 00 00 00 00 00 ................ 0030 00 00 00 00 00 00 00 00 ........ Data: 2a46a8ee0000000000000000000000000000000000000000b^@& [Length: 56]

Etapa 3 - Pesquisa LISP

O Ingress Edge Node deve determinar o local (RLOC) do HOST-03 para o qual ele envia pacotes. Como neste caso o host final HOST-03 está em VLAN diferente (mas o mesmo VN / VRF: USERS), a instância LISP IPv4 é usada como a pesquisa é baseada no endereço IP (o endereço MAC pertence ao próprio nó de borda).

<#root>

Edge-1#

**debug lisp control-plane all**

LISP[REMT ]-0: Map Request: Sending request for IID 4099 EID 10.47.10.2/32, requester 'remote EID prefi LISP[REMT ]-0: Map-Reply nonce matches pending request for IID 4099 EID 10.47.10.2/32, requester 'remot

A Solicitação de Mapa LISP alcança o Nó de Controle (Servidor de Mapa LISP) Borda-1:

<#root>

Border-1#

**debug lisp control-plane all**

LISP[TRNSP]-0: Processing received Map-Request(1) message on GigabitEthernet1/0/3 from 10.47.10.2:4342 LISP[MR ]-0: Received Map-Request with 1 records, first EID IID 4099 10.47.10.2/32, source EID 10.47. LISP[MR ]-0 IID 4099 IPv4: MS EID 10.47.10.2/32: Sending proxy reply to 10.47.1.12.

LISP Map-Reply alcança o nó de borda:

LISP[REMT ]-0: Processing mapping information for EID prefix IID 4099 10.47.10.2/32.

A borda da malha consulta o RLOC para 10.47.10.2 e processa o mapa de resposta

LISP[REMT ]-0: Map Request: Sending request for IID 4099 EID 10.47.10.2/32, requester 'remote EID RLOC'. LISP[REMT ]-0: Processing Map-Reply mapping record for IID 4099 IPv4 10.47.10.2/32 LCAF 2, ttl 1440, ac LISP[REMT ]-0: Processing mapping information for EID prefix IID 4099 10.47.10.2/32.

Caso a entrada não exista, as depurações precisam ser coletadas da perspectiva do processo LISP. Há também uma ferramenta, chamada LIG (LISP Grouper), que pode ser usada para acionar manualmente o processo LISP (essa é uma maneira muito eficaz de testar a configuração redundante do nó de controle e a consistência do banco de dados entre ambos os nós de controle):

#### <#root>

#### Edge-1#

**lig instance-id 4099 10.47.10.2 to 10.47.1.10**

Mapping information for EID 10.47.10.2 from 10.47.1.10 with RTT 334 msecs 10.47.10.2/32, uptime: 00:00:00, expires: 23:59:59, via map-reply, complete Locator Uptime State Pri/Wgt Encap-IID 10.47.1.13 00:00:00 up 10/10 -

Edge-1#

**lig instance-id 4099 10.47.10.2 to 10.47.1.11**

Mapping information for EID 10.47.10.2 from 10.47.1.11 with RTT 327 msecs 10.47.10.2/32, uptime: 00:00:06, expires: 23:59:59, via map-reply, complete Locator Uptime State Pri/Wgt Encap-IID 10.47.1.13 00:00:06 up 10/10 -

Verificação de rota

O CEF usa LISP, e o LISP utiliza a entrada de cache de mapas que recebeu

<#root>

Edge-1#

**show ip cef vrf red\_vn 10.47.10.2**

10.47.10.2/32 nexthop 10.47.1.13 LISP0.4099

Edge-1#

**show ip route 10.47.1.13**

Routing entry for 10.47.1.13/32 Known via "isis", distance 115, metric 30, type level-2 Redistributing via isis Last update from 10.47.1.4 on GigabitEthernet1/0/2, 3d19h ago Routing Descriptor Blocks: 10.47.1.4, from 10.47.1.13, 3d19h ago, via GigabitEthernet1/0/2 Route metric is 30, traffic share count is 1 \* 10.47.1.0, from 10.47.1.13, 3d19h ago, via GigabitEthernet1/0/1 Route metric is 30, traffic share count is 1 Edge-1# **show lisp instance-id 4099 ipv4 map-cache 10.47.10.2** LISP IPv4 Mapping Cache for LISP 0 EID-table vrf red\_vn (IID 4099), 1 entries **10.47.10.2** /32, uptime: 00:08:48, expires: 23:51:17, via map-reply, complete Sources: map-reply State: complete, last modified: 00:08:48, map-source: 10.47.1.11 Active, Packets out: 51(29376 bytes), counters are not accurate (~ 00:00:15 ago) Encapsulating dynamic-EID traffic Locator Uptime State Pri/Wgt Encap-IID **10.47.1.13** 00:08:48 up 10/10

Last up-down state change: 00:08:48, state change count: 1 Last route reachability change: 22:07:12, state change count: 1 Last priority / weight change: never/never RLOC-probing loc-status algorithm: Last RLOC-probe sent: 00:08:48 (rtt 931ms)

Verificação do próximo salto do LISP

Como esse pacote é encapsulado por VXLAN, a verificação do próximo salto do LISP precisa ocorrer. Use o comando show platform software fed switch ative ip adj para obter informações adicionais sobre 10.47.1.13, o próximo salto do LISP

<#root>

Edge-1#

**show platform software fed switch active ip adj**

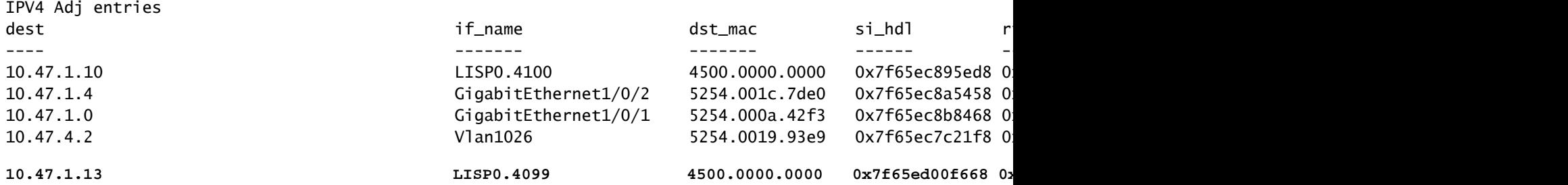

Decodificação si\_hdl do próximo salto do LISP

Pegue o si\_hdl (0x7f65ed00f668) e use em show platform hardware fed switch ative fwd-asic abstraction print-resource-handle <si\_hdl> 1

```
<#root>
Edge-1#
show platform hardware fed switch active fwd-asic abstraction print-resource-handle 0x7f65ed00f668 1
Handle:0x7f65ed00f668 Res-Type:ASIC_RSC_SI Res-Switch-Num:255 Asic-Num:255 Feature-ID:AL_FID_LISP Lkp-f
priv_ri/priv_si Handle: 0x7f65ed00fd58Hardware Indices/Handles: index0:0xc8 mtu_index/l3u_ri_index0:0x
Features sharing this resource:109 (1)]
Cookie length: 56
00 00 00 00 00 00 00 00 38 5f 84 ec 0a 2f 01 0d ff ff ff ff 00 00 00 00 00 00 00 00 00 00 00 00 00 00 00 00 00 00 00 00 00 00 00 00 00 00 00 00 00 00 00 00 00 00 00 00
Detailed Resource Information (ASIC_INSTANCE# 0)
----------------------------------------
Station Index (SI) [0xc8] <-- Contains the RI and DI
RI = 0x2c <-- Rewrite Index contains information for L3 Forwarding
DI = 0x5012 <-- Destination Index contains information for the destination port
stationTableGenericLabel = 0
stationFdConstructionLabel = 0x7
lookupSkipIdIndex = 0xc
rcpServiceId = 0dejaVuPreCheckEn = 0
Replication Bitmap: LD
Detailed Resource Information (ASIC_INSTANCE# 1)
----------------------------------------
Station Index (SI) [0xc8] <-- Contains the RI and DI 
RI = 0x2c <-- Rewrite Index contains information for L3 Forwarding 
DI = 0x5013 <-- Destination Index contains information for the destination port
stationTableGenericLabel = 0
stationFdConstructionLabel = 0x7
lookupSkipIdIndex = 0xc
rcpServiceId = 0dejaVuPreCheckEn = 0
Replication Bitmap: LD
==============================================================
```
Decodificação de RI do próximo salto LISP

Pegue o RI (0x2c) e use em show platform hardware fed switch ative fwd-asic resource asic all rewrite-index range <RI> <RI>

```
show platform hardware fed switch active fwd-asic resource asic all rewrite-index range 0x2c 0x2c
ASIC#:0 RI:44 Rewrite_type:AL_RRM_REWRITE_IPV4_VXLAN_INNER_IPV4_ENCAP(110) Mapped_rii:LVX_L3_ENCAP_L2_P
 Dst Mac: MAC Addr: ba:25:cd:f4:ad:38,
 Src IP:
10.47.1.12 <-- Local RLOC
 Dst IP:
10.47.1.13 <-- RLOC of Edge-2
 IPv4 TTL: 0
LISP INSTANCEID: 0
 L3IF LE Index: 46
ASIC#:1 RI:44 Rewrite_type:AL_RRM_REWRITE_IPV4_VXLAN_INNER_IPV4_ENCAP(110) Mapped_rii:LVX_L3_ENCAP_L2_PAYLOAD(123)
 Dst Mac: MAC Addr: ba:25:cd:f4:ad:38,
 Src IP:
10.47.1.12 <-- Local RLOC
 Dst IP:
10.47.1.13 <-- RLOC of Edge-2
 IPv4 TTL: 0
LISP INSTANCEID: 0
 L3IF LE Index: 46
```
Decodificação de ID do próximo salto LISP

Edge-1#

Pegue o DI (0x5012) e use em show platform hardware fed switch ative fwd-asic resource asic all destination-index range <DI> <DI>

```
<#root>
Edge-1#
show platform hardware fed switch active fwd-asic resource asic all destination-index range 0x5012 0x5012
ASIC#0:
Destination index = 0x5012DI_RCP_PORT1 <-- Expected, this means the packet is recirculated for VXLAN imposition
pmap = 0x00000000 0x00000000
\mathsf{cm} i = 0x0
rcp_pmap = 0x1al_rsc_cmi
CPU Map Index (CMI) [0]
ctiLoO = 0ctilc1 = 0ctiLo2 = 0cpuQNumO = 0cpuQNum1 = 0
```
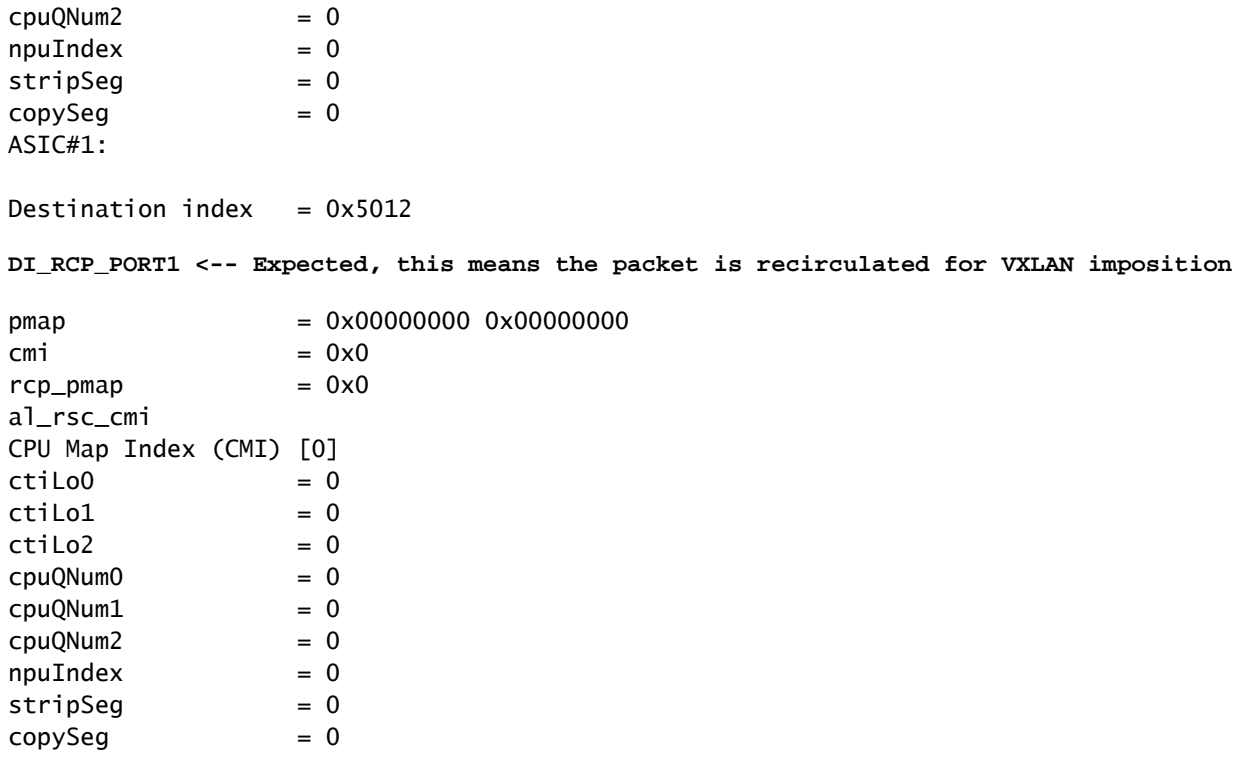

Decodificação ri\_hdl do próximo salto LISP

Pegue o ri\_hdl (0x7f65ed00fd58) e use o comando show platform hardware fed switch ative fwdasic abstraction print-resource-handle <ri hdl> 1

<#root>

Edge-1#

**show platform hardware fed switch active fwd-asic abstraction print-resource-handle 0x7f65ed00fd58 1**

Handle:0x7f65ed00fd58 Res-Type:ASIC\_RSC\_RI Res-Switch-Num:255 Asic-Num:255 Feature-ID:AL\_FID\_LISP Lkp-f priv\_ri/priv\_si Handle: 0x7f65ed00b618Hardware Indices/Handles: index0:0x2c mtu\_index/l3u\_ri\_index0:0x Features sharing this resource:109 (1)] Cookie length: 56 00 00 00 00 00 00 00 00 2e 00 00 00 0a 2f 01 0d ff ff ff ff 00 00 00 00 00 00 00 00 00 00 00 00 00 00 00 00 00 00 00 00 00 00 00 00 00 00 00 00 00 00 00 00 00 00 00 00

Detailed Resource Information (ASIC\_INSTANCE# 0)

----------------------------------------

```
ASIC#:0 RI:44 Rewrite_type:AL_RRM_REWRITE_IPV4_VXLAN_INNER_IPV4_ENCAP(110) Mapped_rii:LVX_L3_ENCAP_L2_PAYLOAD(123)
 Dst Mac: MAC Addr: ba:25:cd:f4:ad:38,
 Src IP:
10.47.1.12 <-- Local RLOC
 Dst IP:
10.47.1.13 <-- Edge-2 RLOC
 IPv4 TTL: 0
LISP INSTANCEID: 0
L3IF LE Index: 46
```
Detailed Resource Information (ASIC\_INSTANCE# 1) ---------------------------------------- ASIC#:1 RI:44 Rewrite\_type:AL\_RRM\_REWRITE\_IPV4\_VXLAN\_INNER\_IPV4\_ENCAP(110) Mapped\_rii:LVX\_L3\_ENCAP\_L2\_PAYLOAD(123) Dst Mac: MAC Addr: ba:25:cd:f4:ad:38, Src IP: **10.47.1.12 <-- Local RLOC** Dst IP: **10.47.1.13 <-- Edge-2 RLOC** IPv4 TTL: 0 LISP INSTANCEID: 0 L3IF LE Index: 46 ==============================================================

Subjacente à verificação do próximo salto

Para chegar ao Next-Hop LISP, há dois caminhos possíveis na subjacência, a verificação ocorre para um, a mesma lógica se aplica à verificação do próximo salto da outra subjacência.

```
<#root>
Edge-1#
show ip route 10.47.1.13
Routing entry for 10.47.1.13/32
  Known via "isis", distance 115, metric 30, type level-2
  Redistributing via isis
  Last update from 10.47.1.4 on GigabitEthernet1/0/2, 3d19h ago
  Routing Descriptor Blocks:
10.47.1.4
, from 10.47.1.13, 3d19h ago, via GigabitEthernet1/0/2
       Route metric is 30, traffic share count is 1
 *
10.47.1.0
, from 10.47.1.13, 3d19h ago, via GigabitEthernet1/0/1
       Route metric is 30, traffic share count is 1
```
Para obter mais informações sobre os próximos saltos, use show platform software fed switch ative ip adj

### <#root>

Edge-1#

#### **show platform software fed switch active ip adj**

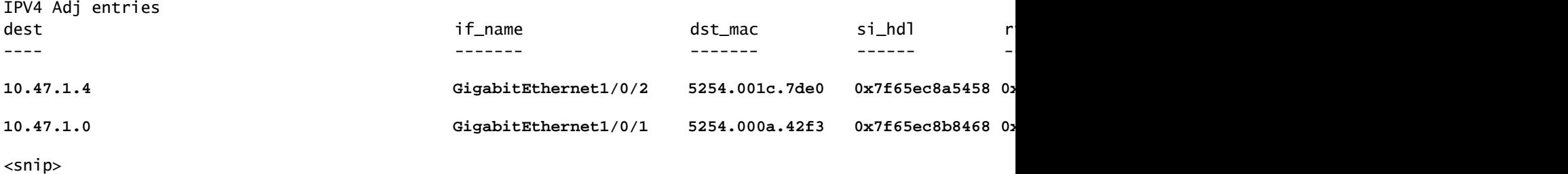

Decodificação si\_hdl do próximo salto subjacente

Pegue o si\_hdl (0x7f65ec8a5458) e use no comando show platform hardware fed switch ative fwd-asic abstraction print-resource-handle <si\_hdl> 1

#### <#root>

Edge-1#

**show platform hardware fed switch active fwd-asic abstraction print-resource-handle 0x7f65ec8a5458 1**

Handle:0x7f65ec8a5458 Res-Type:ASIC\_RSC\_SI Res-Switch-Num:255 Asic-Num:255 Feature-ID:AL\_FID\_L3\_UNICAST priv\_ri/priv\_si Handle: 0x7f65ec8a4eb8Hardware Indices/Handles: index0:0xbc mtu\_index/l3u\_ri\_index0:0x Features sharing this resource:66 (1)] Cookie length: 56 00 00 00 00 00 00 00 00 26 00 00 00 00 00 00 00 00 00 00 00 08 00 52 54 00 1c 7d e0 00 00 00 00 00 00 00 00 00 00 00 00 00 00 00 00 00 00 00 00 00 00 00 00 00 00 00 00

Detailed Resource Information (ASIC\_INSTANCE# 0) ----------------------------------------

```
Station Index (SI) [0xbc] <-- Contains the RI and DI
RI = 0x1a <-- Rewrite index contains information for L3 Forwarding
DI = 0x526d <-- Destination index contains information for the destination port
```

```
stationTableGenericLabel = 0
stationFdConstructionLabel = 0x7
lookupSkipIdIndex = 0
rcpServiceId = 0
dejaVuPreCheckEn = 0
Replication Bitmap: LD
```

```
Detailed Resource Information (ASIC_INSTANCE# 1)
----------------------------------------
```
**Station Index (SI) [0xbc] <-- Contains the RI and DI RI = 0x1a <-- Rewrite index contains information for L3 Forwarding DI = 0x526d <-- Destination index contains information for the destination port**

stationTableGenericLabel = 0 stationFdConstructionLabel = 0x7  $lookupSkipIdIndex = 0$ rcpServiceId = 0 dejaVuPreCheckEn = 0 Replication Bitmap: CD

Decodificação RI do próximo salto subjacente

Pegue o RI (0x1a) e use no comando show platform hardware fed switch ative fwd-asic resource asic all rewrite-index range <RI> <RI>

```
<#root>
Edge-1#
show platform hardware fed switch active fwd-asic resource asic all rewrite-index range 0x1a 0x1a
ASIC#:0
RI:26
 Rewrite_type:AL_RRM_REWRITE_L3_UNICAST_IPV4_SHARED(1) Mapped_rii:L3_UNICAST_IPV4(9)
<-- Decimal 26 is hex 0x1a
    MAC Addr: MAC Addr:
52:54:00:1c:7d:e0
,
<-- MAC Address 5254.001c.7de0 corresponds to the next-hop
    L3IF LE Index 38
ASIC#:1
RI:26
 Rewrite_type:AL_RRM_REWRITE_L3_UNICAST_IPV4_SHARED(1) Mapped_rii:L3_UNICAST_IPV4(9)
<-- Decimal 26 is hex 0x1a
   MAC Addr: MAC Addr:
 52:54:00:1c:7d:e0
,
<-- MAC Address 5254.001c.7de0 corresponds to the next-hop
   L3IF LE Index 38
```
Decodificação de ID de Próximo Salto de Subjacência

Pegue o DI (0x526d) e use no comando show platform hardware fed switch ative fwd-asic resource asic all destination-index range <DI> <DI>

<#root>

**show platform hardware fed switch active fwd-asic resource asic all destination-index range 0x526d 0x526d**

### ASIC#0:

Destination index  $= 0x526d$  $pmap$  = 0x000000000 0x0000002 <-- Take decimal 2 and convert to binary, so 0010, and then pmap\_intf : [GigabitEthernet1/0/2]  $cmi$  = 0x0<br>rcn pmap = 0x0  $rcp$ \_pmap al rsc\_cmi CPU Map Index (CMI) [0]  $cti$ LoO  $= 0$  $ctilc1 = 0$  $ctiLo2 = 0$  $cpuQNumO = 0$  $cpuQNum1 = 0$  $cpuQNum2 = 0$  $npuIndex = 0$  $stripSeq$  = 0  $copySeq$  = 0 ASIC#1: Destination index =  $0x526d$ **pmap** = 0x00000000 0x00000000  $\mathsf{cm}$  i =  $0 \times 0$  $rcp\_pmap$  =  $0x0$ al\_rsc\_cmi CPU Map Index (CMI) [0]  $cti$ LoO  $= 0$  $ctilLol = 0$  $ctiLo2 = 0$  $cpuQNumO = 0$  $cpuQNum1 = 0$  $cpuQNum2 = 0$  $npuIndex = 0$  $stripSeg = 0$  $copySeg$  = 0 Edge-1# **show platform software fed switch active ifm mappings** Interface IF\_ID Inst Asic Core **Port** SubPort Mac Cntx LPN GPN Type Active GigabitEthernet1/0/1 0x1a 0 0 0 0 0 1 0 1 1 NIF Y **GigabitEthernet1/0/2** 0x1b 0 0 0 **1** 0 2 1 2 2 NIF Y **<-- Port 1 maps to Gig1/0/2** GigabitEthernet1/0/3 0xb 0 0 0 2 0 3 2 3 3 NIF Y GigabitEthernet1/0/4 0xc 0 0 0 3 0 4 3 4 4 NIF Y GigabitEthernet1/0/5 0xd 0 0 0 4 0 5 4 5 5 NIF Y

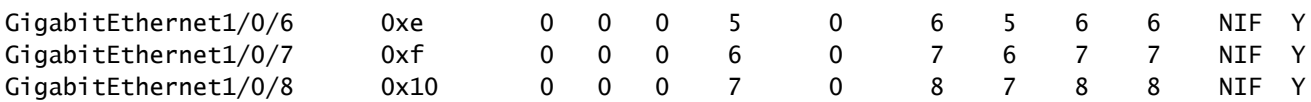

Subjacente à Decodificação ri\_hdl do Próximo Salto

Pegue o ri\_hdl (0x7f65ec8b8158) e use o comando show platform hardware fed switch ative fwdasic abstraction print-resource-handle <ri\_hdl> 1

<#root>

Edge-1#

**show platform hardware fed switch active fwd-asic abstraction print-resource-handle 0x7f65ec8b8158 1**

Handle:0x7f65ec8b8158 Res-Type:ASIC\_RSC\_RI Res-Switch-Num:255 Asic-Num:255 Feature-ID:AL\_FID\_L3\_UNICAST priv\_ri/priv\_si Handle: 0x7f65ec7a6338Hardware Indices/Handles: index0:0x1b mtu\_index/l3u\_ri\_index0:0x Features sharing this resource:66 (1)] Cookie length: 56 00 00 00 00 00 00 00 00 25 00 00 00 00 00 00 00 00 00 00 00 08 00 52 54 00 0a 42 f3 00 00 00 00 00 00 00 00 00 00 00 00 00 00 00 00 00 00 00 00 00 00 00 00 00 00 00 00

Detailed Resource Information (ASIC\_INSTANCE# 0)

----------------------------------------

ASIC#:0 RI:27 Rewrite\_type:AL\_RRM\_REWRITE\_L3\_UNICAST\_IPV4\_SHARED(1) Mapped\_rii:L3\_UNICAST\_IPV4(9) MAC Addr: MAC Addr:

**52:54:00:0a:42:f3**

,

L3IF LE Index 37

Detailed Resource Information (ASIC\_INSTANCE# 1) ---------------------------------------- ASIC#:1 RI:27 Rewrite\_type:AL\_RRM\_REWRITE\_L3\_UNICAST\_IPV4\_SHARED(1) Mapped\_rii:L3\_UNICAST\_IPV4(9) MAC Addr: MAC Addr: **52:54:00:0a:42:f3** , L3IF LE Index 37

==============================================================

Os pacotes são encapsulados em VXLAN e enviados com base em regras de balanceamento de carga. O Embedded Packet Capture (EPC) pode ser usado para capturar o tráfego em todas as interfaces ao mesmo tempo. Lembre-se de que neste ponto o pacote é encapsulado por VXLAN, o filtro EPC deve estar relacionado a RLOC para RLOC, não a endereços IPv4 internos.

<#root>

```
Edge-1#
monitor capture 1 interface range g1/0/1-2 out match ipv4 host 10.47.1.12 host 10.47.1.13
Edge-1#
monitor capture 1 start
Started capture point : 1
Edge-1#
Edge-1#
monitor capture 1 stop
Capture statistics collected at software:
    Capture duration - 18 seconds
    Packets received - 4
    Packets dropped - 0
    Packets oversized - 0
Number of Bytes dropped at asic not collected
Capture buffer will exists till exported or cleared
Stopped capture point : 1
Edge-1#
show monitor capture 1 buffer brief
Starting the packet display ........ Press Ctrl + Shift + 6 to exit
     1 0.000000 10.47.4.2 -> 10.47.10.2 ICMP 148 Echo (ping) request id=0x0046, seq=0/0, ttl=63
     2 0.980849 10.47.4.2 -> 10.47.10.2 ICMP 148 Echo (ping) request id=0x0046, seq=1/256, ttl=63
     3 1.984077 10.47.4.2 -> 10.47.10.2 ICMP 148 Echo (ping) request id=0x0046, seq=2/512, ttl=63
     4 2.999989 10.47.4.2 -> 10.47.10.2 ICMP 148 Echo (ping) request id=0x0046, seq=3/768, ttl=63
Edge-1#
show monitor capture 1 buffer detailed
Starting the packet display ........ Press Ctrl + Shift + 6 to exit
Frame 1: 148 bytes on wire (1184 bits), 148 bytes captured (1184 bits) on interface /tmp/epc_ws/wif_to_
     Interface id: 0 (/tmp/epc_ws/wif_to_ts_pipe)
         Interface name: /tmp/epc_ws/wif_to_ts_pipe
     Encapsulation type: Ethernet (1)
     Arrival Time: Oct 11, 2023 16:50:52.262553000 UTC
     [Time shift for this packet: 0.000000000 seconds]
     Epoch Time: 1697043052.262553000 seconds
     [Time delta from previous captured frame: 0.000000000 seconds]
     [Time delta from previous displayed frame: 0.000000000 seconds]
     [Time since reference or first frame: 0.000000000 seconds]
     Frame Number: 1
     Frame Length: 148 bytes (1184 bits)
     Capture Length: 148 bytes (1184 bits)
     [Frame is marked: False]
     [Frame is ignored: False]
     [Protocols in frame: eth:ethertype:ip:udp:vxlan:eth:ethertype:ip:icmp:data]
Ethernet II, Src:
00:00:00:00:00:00
  (00:00:00:00:00:00), Dst:
```
**00:00:00:00:00:00**

(00:00:00:00:00:00)

**<-- EPC does not capture L3 rewrite on egress properly, this is OK** Destination: 00:00:00:00:00:00 (00:00:00:00:00:00) Address: 00:00:00:00:00:00 (00:00:00:00:00:00) .... ..0. .... .... .... .... = LG bit: Globally unique address (factory default) .... ...0 .... .... .... .... = IG bit: Individual address (unicast) Source: 00:00:00:00:00:00 (00:00:00:00:00:00) Address: 00:00:00:00:00:00 (00:00:00:00:00:00) .... ..0. .... .... .... .... = LG bit: Globally unique address (factory default) .... ...0 .... .... .... .... = IG bit: Individual address (unicast) Type: IPv4 (0x0800) Internet Protocol Version 4, Src: **10.47.1.12** , Dst: **10.47.1.13 <-- RLOC to RLOC** 0100 .... = Version: 4 .... 0101 = Header Length: 20 bytes (5) Differentiated Services Field: 0x00 (DSCP: CS0, ECN: Not-ECT) 0000 00.. = Differentiated Services Codepoint: Default (0) .... ..00 = Explicit Congestion Notification: Not ECN-Capable Transport (0) Total Length: 134 Identification: 0x1d6f (7535) Flags: 0x4000, Don't fragment  $0...$  .... .... .... = Reserved bit: Not set .1.. .... .... .... = Don't fragment: Set ..0. .... .... .... = More fragments: Not set Fragment offset: 0 Time to live: 64 Protocol: UDP (17) Header checksum: 0x0682 [validation disabled] [Header checksum status: Unverified] Source: 10.47.1.12 Destination: 10.47.1.13 User Datagram Protocol, Src Port: 65354, Dst Port: 4789 Source Port: 65354 Destination Port: 4789 Length: 114 [Checksum: [missing]] [Checksum Status: Not present] [Stream index: 0] [Timestamps] [Time since first frame: 0.000000000 seconds] [Time since previous frame: 0.000000000 seconds] Virtual eXtensible Local Area Network Flags: 0x8800, GBP Extension, VXLAN Network ID (VNI) 1... .... .... .... = GBP Extension: Defined .... .... .0.. .... = Don't Learn: False .... 1... .... .... = VXLAN Network ID (VNI): True .... .... .... 0... = Policy Applied: False  $.000$   $.000$   $0.00$   $.000$  = Reserved(R): 0x0000 Group Policy ID: 0 VXLAN Network Identifier (VNI): **4099 <-- LISP L3 IID** Reserved: 0 Ethernet II, Src: 00:00:00:00:61:00 (

```
00:00:00:00:61:00
), Dst: ba:25:cd:f4:ad:38 (
ba:25:cd:f4:ad:38
)
<-- Dummy Ethernet header for VXLAN
     Destination: ba:25:cd:f4:ad:38 (ba:25:cd:f4:ad:38)
         Address: ba:25:cd:f4:ad:38 (ba:25:cd:f4:ad:38)
        .... ..1. .... .... .... .... = LG bit: Locally administered address (this is NOT the factory d
        .... ...0 .... .... .... .... = IG bit: Individual address (unicast)
     Source: 00:00:00:00:61:00 (00:00:00:00:61:00)
         Address: 00:00:00:00:61:00 (00:00:00:00:61:00)
        .... ..0. .... .... .... .... = LG bit: Globally unique address (factory default)
         .... ...0 .... .... .... .... = IG bit: Individual address (unicast)
     Type: IPv4 (0x0800)
Internet Protocol Version 4, Src:
10.47.4.2
, Dst:
10.47.10.2 <-- True IPv4 addresses
     0100 .... = Version: 4
     .... 0101 = Header Length: 20 bytes (5)
     Differentiated Services Field: 0x00 (DSCP: CS0, ECN: Not-ECT)
         0000 00.. = Differentiated Services Codepoint: Default (0)
         .... ..00 = Explicit Congestion Notification: Not ECN-Capable Transport (0)
     Total Length: 84
     Identification: 0x92f6 (37622)
     Flags: 0x4000, Don't fragment
        0... .... .... .... = Reserved bit: Not set
         .1.. .... .... .... = Don't fragment: Set
         ..0. .... .... .... = More fragments: Not set
     Fragment offset: 0
     Time to live: 63
     Protocol: ICMP (1)
     Header checksum: 0x8651 [validation disabled]
     [Header checksum status: Unverified]
     Source: 10.47.4.2
     Destination: 10.47.10.2
Internet Control Message Protocol
     Type: 8 (Echo (ping) request)
     Code: 0
     Checksum: 0xa383 [correct]
     [Checksum Status: Good]
     Identifier (BE): 70 (0x0046)
     Identifier (LE): 17920 (0x4600)
     Sequence number (BE): 0 (0x0000)
     Sequence number (LE): 0 (0x0000)
     Data (56 bytes)
0000 78 1e dc 17 00 00 00 00 00 00 00 00 00 00 00 00 x...............
0010 00 00 00 00 00 00 00 00 00 00 00 00 00 00 00 00 ................
0020 00 00 00 00 00 00 00 00 00 00 00 00 00 00 00 00 ................
0030 00 00 00 00 00 00 00 00 00
         Data: 781edc170000000000000000000000000000000000000000b^@&
         [Length: 56]
```
O pacote de VXLAN encapsulado alcança Edge-2:

<#root> Edge-2# **monitor capture 1 interface range g1/0/1-2 in match ipv4 host 10.47.1.12 host 10.47.1.13** Edge-2# **monitor capture 1 start** Started capture point : 1 Edge-2# **monitor capture 1 stop** Capture statistics collected at software: Capture duration - 7 seconds Packets received - 6 Packets dropped - 0 Packets oversized - 0 Number of Bytes dropped at asic not collected Capture buffer will exists till exported or cleared Stopped capture point : 1 Edge-2# **show monitor capture 1 buffer brief** Starting the packet display ........ Press Ctrl + Shift + 6 to exit 1 0.000000 10.47.4.2 -> 10.47.10.2 ICMP 148 Echo (ping) request id=0x0047, seq=0/0, ttl=63 2 0.007826 10.47.4.2 -> 10.47.10.2 ICMP 148 Echo (ping) request id=0x0047, seq=0/0, ttl=63 3 0.086345 10.47.4.2 -> 10.47.10.2 ICMP 148 Echo (ping) request id=0x0047, seq=1/256, ttl=63 4 0.097490 10.47.4.2 -> 10.47.10.2 ICMP 148 Echo (ping) request id=0x0047, seq=1/256, ttl=63 5 1.150969 10.47.4.2 -> 10.47.10.2 ICMP 148 Echo (ping) request id=0x0047, seq=2/512, ttl=63 6 1.163817 10.47.4.2 -> 10.47.10.2 ICMP 148 Echo (ping) request id=0x0047, seq=2/512, ttl=63 Edge-2# **show monitor capture 1 buffer detailed** Starting the packet display ........ Press Ctrl + Shift + 6 to exit Frame 1: 148 bytes on wire (1184 bits), 148 bytes captured (1184 bits) on interface /tmp/epc\_ws/wif\_to\_ Interface id: 0 (/tmp/epc\_ws/wif\_to\_ts\_pipe) Interface name: /tmp/epc\_ws/wif\_to\_ts\_pipe Encapsulation type: Ethernet (1) Arrival Time: Oct 11, 2023 16:58:12.702159000 UTC [Time shift for this packet: 0.000000000 seconds] Epoch Time: 1697043492.702159000 seconds [Time delta from previous captured frame: 0.000000000 seconds] [Time delta from previous displayed frame: 0.000000000 seconds] [Time since reference or first frame: 0.000000000 seconds] Frame Number: 1 Frame Length: 148 bytes (1184 bits) Capture Length: 148 bytes (1184 bits) [Frame is marked: False]

```
 [Frame is ignored: False]
     [Protocols in frame: eth:ethertype:ip:udp:vxlan:eth:ethertype:ip:icmp:data]
Ethernet II, Src: 52:54:00:0a:42:11 (
52:54:00:0a:42:11
), Dst: 52:54:00:17:fe:65 (
52:54:00:17:fe:65
\lambda<-- True MAC addresses post L3 rewrite
     Destination: 52:54:00:17:fe:65 (52:54:00:17:fe:65)
         Address: 52:54:00:17:fe:65 (52:54:00:17:fe:65)
        .... ..1. .... .... .... .... = LG bit: Locally administered address (this is NOT the factory d
        .... ...0 .... .... .... .... = IG bit: Individual address (unicast)
     Source: 52:54:00:0a:42:11 (52:54:00:0a:42:11)
         Address: 52:54:00:0a:42:11 (52:54:00:0a:42:11)
        \dots.... ..1. \dots .... .... .... = LG bit: Locally administered address (this is NOT the factory d
        .... ...0 .... .... .... .... = IG bit: Individual address (unicast)
     Type: IPv4 (0x0800)
Internet Protocol Version 4, Src:
10.47.1.12
, Dst:
10.47.1.13 <-- RLOC to RLOC
     0100 .... = Version: 4
     .... 0101 = Header Length: 20 bytes (5)
     Differentiated Services Field: 0x00 (DSCP: CS0, ECN: Not-ECT)
         0000 00.. = Differentiated Services Codepoint: Default (0)
         .... ..00 = Explicit Congestion Notification: Not ECN-Capable Transport (0)
     Total Length: 134
     Identification: 0x1d7b (7547)
     Flags: 0x4000, Don't fragment
        0... .... .... .... = Reserved bit: Not set
         .1.. .... .... .... = Don't fragment: Set
         ..0. .... .... .... = More fragments: Not set
     Fragment offset: 0
     Time to live: 62
     Protocol: UDP (17)
     Header checksum: 0x0876 [validation disabled]
     [Header checksum status: Unverified]
     Source: 10.47.1.12
     Destination: 10.47.1.13
User Datagram Protocol, Src Port: 65354, Dst Port: 4789
     Source Port: 65354
     Destination Port: 4789
     Length: 114
     [Checksum: [missing]]
     [Checksum Status: Not present]
     [Stream index: 0]
     [Timestamps]
         [Time since first frame: 0.000000000 seconds]
         [Time since previous frame: 0.000000000 seconds]
Virtual eXtensible Local Area Network
     Flags: 0x8800, GBP Extension, VXLAN Network ID (VNI)
         1... .... .... .... = GBP Extension: Defined
         .... .... .0.. .... = Don't Learn: False
        .... 1... .... .... = VXLAN Network ID (VNI): True
         .... .... .... 0... = Policy Applied: False
```

```
.000 .000 0.00 .000 = Reserved(R): 0x0000
     Group Policy ID: 0
     VXLAN Network Identifier (VNI):
4099 <-- LISP L3 IID
     Reserved: 0
Ethernet II, Src: 00:00:00:00:61:00 (
00:00:00:00:61:00
), Dst: ba:25:cd:f4:ad:38 (
ba:25:cd:f4:ad:38
\lambda<-- Dummy Ethernet header for VXLAN
     Destination: ba:25:cd:f4:ad:38 (ba:25:cd:f4:ad:38)
         Address: ba:25:cd:f4:ad:38 (ba:25:cd:f4:ad:38)
        .... ..1. .... .... .... .... = LG bit: Locally administered address (this is NOT the factory d
        \ldots, \ldots, \ldots, \ldots, \ldots, \ldots = IG bit: Individual address (unicast)
     Source: 00:00:00:00:61:00 (00:00:00:00:61:00)
         Address: 00:00:00:00:61:00 (00:00:00:00:61:00)
        .... ..0. .... .... .... .... = LG bit: Globally unique address (factory default)
         .... ...0 .... .... .... .... = IG bit: Individual address (unicast)
     Type: IPv4 (0x0800)
Internet Protocol Version 4, Src:
10.47.4.2
, Dst:
10.47.10.2
     0100 .... = Version: 4
     .... 0101 = Header Length: 20 bytes (5)
     Differentiated Services Field: 0x00 (DSCP: CS0, ECN: Not-ECT)
         0000 00.. = Differentiated Services Codepoint: Default (0)
         .... ..00 = Explicit Congestion Notification: Not ECN-Capable Transport (0)
     Total Length: 84
     Identification: 0x1abb (6843)
     Flags: 0x4000, Don't fragment
        0... .... .... .... = Reserved bit: Not set
         .1.. .... .... .... = Don't fragment: Set
         ..0. .... .... .... = More fragments: Not set
     Fragment offset: 0
     Time to live: 63
     Protocol: ICMP (1)
     Header checksum: 0xfe8c [validation disabled]
     [Header checksum status: Unverified]
     Source: 10.47.4.2
     Destination: 10.47.10.2
Internet Control Message Protocol
     Type: 8 (Echo (ping) request)
     Code: 0
     Checksum: 0x044f [correct]
     [Checksum Status: Good]
     Identifier (BE): 71 (0x0047)
     Identifier (LE): 18176 (0x4700)
     Sequence number (BE): 0 (0x0000)
     Sequence number (LE): 0 (0x0000)
     Data (56 bytes)
```
0000 e8 37 0b 32 00 00 00 00 00 00 00 00 00 00 00 00 .7.2............ 0010 00 00 00 00 00 00 00 00 00 00 00 00 00 00 00 00 ................ 0020 00 00 00 00 00 00 00 00 00 00 00 00 00 00 00 00 ................ 0030 00 00 00 00 00 00 00 00 00 Data: e8370b320000000000000000000000000000000000000000b^@& [Length: 56]

Edge-2 desencapsula o cabeçalho VXLAN e consulta sua tabela ARP para encaminhar a solicitação ICMP para 10.47.10.2

### <#root>

Edge-2#

**show ip cef vrf red\_vn 10.47.10.2**

10.47.10.2/32 nexthop 10.47.10.2 Vlan1028

Edge-2#

**show platform software fed switch active ip adj**

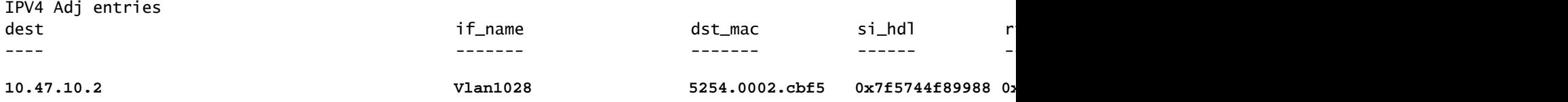

 $<$ snip $>$ 

Decodificação si\_hdl do ponto de extremidade

Use o si\_hdl (0x7f5744f8988) e o show platform hardware fed switch ative fwd-asic abstraction print-resource-handle <si\_hdl> 1

### <#root>

Edge-2#

**show platform hardware fed switch active fwd-asic abstraction print-resource-handle 0x7f5744f89988 1**

Handle:0x7f5744f89988 Res-Type:ASIC\_RSC\_SI Res-Switch-Num:255 Asic-Num:255 Feature-ID:AL\_FID\_L3\_UNICAST priv\_ri/priv\_si Handle: 0x7f5744f8afa8Hardware Indices/Handles: index0:0xc8 mtu\_index/l3u\_ri\_index0:0x Features sharing this resource:66 (1)] 57 (1)] Cookie length: 56 00 00 00 00 00 00 00 00 04 04 00 00 00 00 00 00 00 00 00 00 07 00 52 54 00 02 cb f5 00 00 00 00 00 00 00 00 00 00 00 00 00 00 00 00 00 00 00 00 00 00 00 00 00 00 00 00

Detailed Resource Information (ASIC\_INSTANCE# 0) ----------------------------------------

**Station Index (SI) [0xc8] <-- Station Index contains RI and DI**

```
RI = 0x2c <-- Rewrite Index contains information for L2 Forwarding
DI = 0x526e <-- Rewrite Index contains destination port information
stationTableGenericLabel = 0
stationFdConstructionLabel = 0x7
lookupSkipIdIndex = 0
rcpServiceId = 0dejaVuPreCheckEn = 0x1
Replication Bitmap: LD
Detailed Resource Information (ASIC_INSTANCE# 1)
----------------------------------------
Station Index (SI) [0xc8] <-- Station Index contains RI and DI 
RI = 0x2c <-- Rewrite Index contains information for L2 Forwarding 
DI = 0x526e <-- Rewrite Index contains destination port information
stationTableGenericLabel = 0
stationEdConstructionIabel = 0x7
lookupSkipIdIndex = 0
rcpServiceId = 0
dejaVuPreCheckEn = 0x1
Replication Bitmap: CD
```
==============================================================

Decodificação de RI de ponto final

Pegue o RI (0x2c) e use no comando show platform hardware fed switch ative fwd-asic resource asic all rewrite-index range <RI> <RI>

```
<#root>
```
Edge-2#

**show platform hardware fed switch active fwd-asic resource asic all rewrite-index range 0x2c 0x2c**

ASIC#:0

**RI:44**

,

```
 Rewrite_type:AL_RRM_REWRITE_L3_UNICAST_IPV4_SHARED(1) Mapped_rii:L3_UNICAST_IPV4(9)
```
 **<-- Decimal 44 is hex 0x2c**

MAC Addr: MAC Addr:

**52:54:00:02:cb:f5**

**<-- MAC Address 5254.0002.cbf5 is 10.47.10.2**

L3IF LE Index 50

ASIC#:1 RI:44 Rewrite\_type:AL\_RRM\_REWRITE\_L3\_UNICAST\_IPV4\_SHARED(1) Mapped\_rii:L3\_UNICAST\_IPV4(9)  **<-- Decimal 44 is hex 0x2c**

```
MAC Addr: MAC Addr:
```

```
52:54:00:02:cb:f5
```
,

```
<-- MAC Address 5254.0002.cbf5 is 10.47.10.2
```
L3IF LE Index 50

Decodificação de ID de ponto final

Pegue o DI (0x526e) e use em show platform hardware fed switch ative fwd-asic resource asic all destination-index range <DI> <DI>

<#root>

```
Edge-2#
```
**show platform hardware fed switch active fwd-asic resource asic all destination-index range 0x526e 0x526e** ASIC#0:

Destination index =  $0x526e$ 

**pmap = 0x00000000 0x00000010 <-- Convert 10 into binary, 0001 and 0000, so 00010000, and count from right to left, zero-based, so Port 4**

```
pmap_intf : [GigabitEthernet1/0/5]
cmi = 0x0rcp\_pmap = 0x0al_rsc_cmi
CPU Map Index (CMI) [0]
ctiLoO = 0ctilo1 = 0ctiLo2 = 0cpuQNumO = 0cpuQNum1 = 0cpuQNum2 = 0npuIndex = 0stringSeq = 0
copySeg = 0ASIC#1:
Destination index = 0x526epmap = 0x00000000 0x00000000
cmi = 0x0rcp\_pmap = 0x0al_rsc_cmi
CPU Map Index (CMI) [0]
ctiLoO = 0ctilLol = 0ctiLo2 = 0cpuQNumO = 0cpuQNum1 = 0cpuQNum2 = 0npuIndex = 0stringSeq = 0
copySeg = 0
```
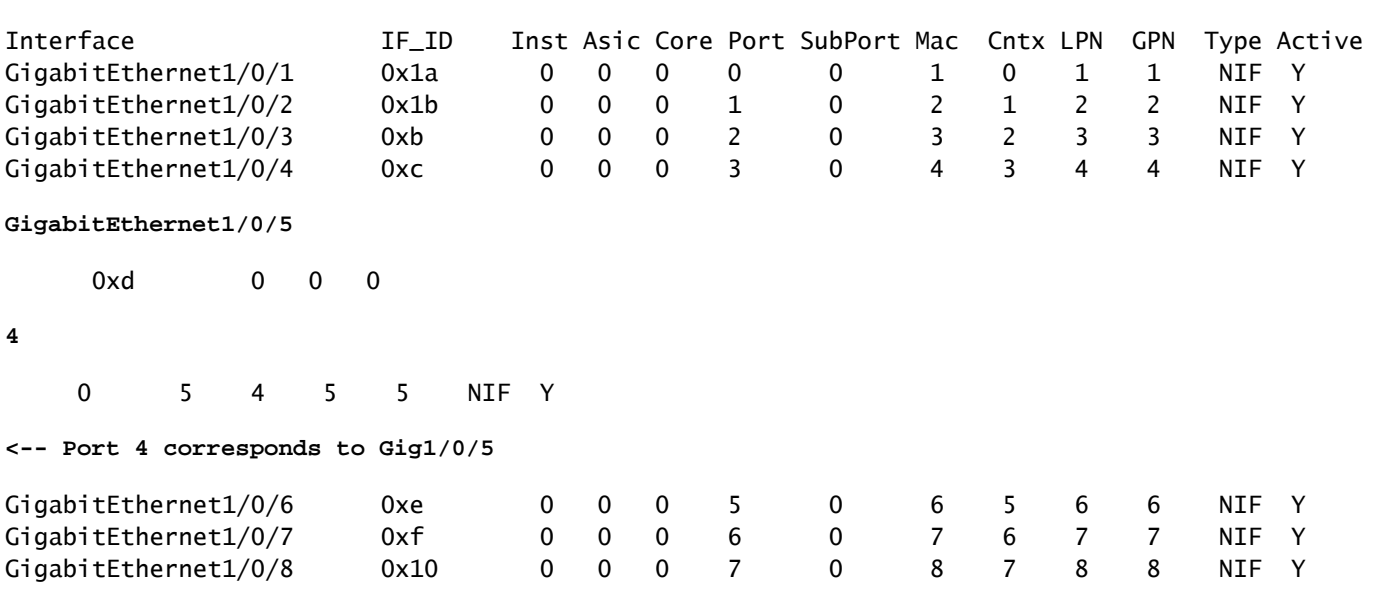

Edge-2 desencapsula o pacote e o envia para a interface de saída onde HOST-03 está conectado a:

```
<#root>
```

```
Edge-2#
```
**monitor capture 1 interface g1/0/5 out match ipv4 host 10.47.4.2 host 10.47.10.2**

Edge-2#

**monitor capture 1 start**

Started capture point : 1 Edge-2#

**monitor capture 1 stop**

```
Capture statistics collected at software:
   Capture duration - 6 seconds
    Packets received - 3
    Packets dropped - 0
    Packets oversized - 0
```
Number of Bytes dropped at asic not collected

Capture buffer will exists till exported or cleared

**show platform software fed switch active ifm mappings**

Stopped capture point : 1

Edge-2#

**show monitor capture 1 buffer brief**

Starting the packet display ........ Press Ctrl + Shift + 6 to exit

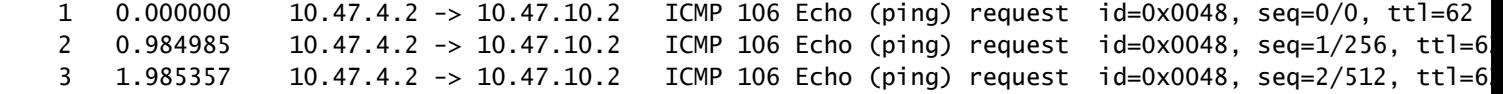

Edge-2#

```
show monitor capture 1 buffer detailed
Starting the packet display ........ Press Ctrl + Shift + 6 to exit
Frame 1: 106 bytes on wire (848 bits), 106 bytes captured (848 bits) on interface /tmp/epc_ws/wif_to_ts
     Interface id: 0 (/tmp/epc_ws/wif_to_ts_pipe)
         Interface name: /tmp/epc_ws/wif_to_ts_pipe
     Encapsulation type: Ethernet (1)
     Arrival Time: Oct 11, 2023 17:22:20.730331000 UTC
     [Time shift for this packet: 0.000000000 seconds]
     Epoch Time: 1697044940.730331000 seconds
     [Time delta from previous captured frame: 0.000000000 seconds]
     [Time delta from previous displayed frame: 0.000000000 seconds]
     [Time since reference or first frame: 0.000000000 seconds]
     Frame Number: 1
     Frame Length: 106 bytes (848 bits)
     Capture Length: 106 bytes (848 bits)
     [Frame is marked: False]
     [Frame is ignored: False]
     [Protocols in frame: eth:ethertype:cmd:ethertype:ip:icmp:data]
Ethernet II, Src:
00:00:00:00:61:00
  (00:00:00:00:61:00), Dst:
ff:ff:ff:ff:ff:ff
  (ff:ff:ff:ff:ff:ff)
<-- Dummy Ethernet header, EPC does not capture it properly
     Destination: ff:ff:ff:ff:ff:ff (ff:ff:ff:ff:ff:ff)
         Address: ff:ff:ff:ff:ff:ff (ff:ff:ff:ff:ff:ff)
        .... ..1. .... .... .... .... = LG bit: Locally administered address (this is NOT the factory d
        \dots.... 1 \dots.... .... .... = IG bit: Group address (multicast/broadcast)
     Source: 00:00:00:00:61:00 (00:00:00:00:61:00)
         Address: 00:00:00:00:61:00 (00:00:00:00:61:00)
        .... ..0. .... .... .... .... = LG bit: Globally unique address (factory default)
        .... ...0 .... .... .... .... = IG bit: Individual address (unicast)
     Type: CiscoMetaData (0x8909)
Cisco MetaData
     Version: 1
     Length: 1
     Options: 0x0001
     SGT: 0
     Type: IPv4 (0x0800)
Internet Protocol Version 4, Src:
10.47.4.2
, Dst:
10.47.10.2 <-- True IP addresses
     0100 .... = Version: 4
     .... 0101 = Header Length: 20 bytes (5)
     Differentiated Services Field: 0x00 (DSCP: CS0, ECN: Not-ECT)
         0000 00.. = Differentiated Services Codepoint: Default (0)
         .... ..00 = Explicit Congestion Notification: Not ECN-Capable Transport (0)
     Total Length: 84
```
 Identification: 0x35e4 (13796) Flags: 0x4000, Don't fragment  $0...$  .... .... .... = Reserved bit: Not set .1.. .... .... .... = Don't fragment: Set ..0. .... .... .... = More fragments: Not set Fragment offset: 0 Time to live: 62 Protocol: ICMP (1) Header checksum: 0xe463 [validation disabled] [Header checksum status: Unverified] Source: 10.47.4.2 Destination: 10.47.10.2 Internet Control Message Protocol Type: 8 (Echo (ping) request) Code: 0 Checksum: 0x2693 [correct] [Checksum Status: Good] Identifier (BE): 72 (0x0048) Identifier (LE): 18432 (0x4800) Sequence number (BE): 0 (0x0000) Sequence number (LE): 0 (0x0000) Data (56 bytes) 0000 69 9c 67 88 00 00 00 00 00 00 00 00 00 00 00 00 i.g............. 0010 00 00 00 00 00 00 00 00 00 00 00 00 00 00 00 00 ................ 0020 00 00 00 00 00 00 00 00 00 00 00 00 00 00 00 00 ................ 0030 00 00 00 00 00 00 00 00 ........ Data: 699c67880000000000000000000000000000000000000000b^@& [Length: 56]

### Sobre esta tradução

A Cisco traduziu este documento com a ajuda de tecnologias de tradução automática e humana para oferecer conteúdo de suporte aos seus usuários no seu próprio idioma, independentemente da localização.

Observe que mesmo a melhor tradução automática não será tão precisa quanto as realizadas por um tradutor profissional.

A Cisco Systems, Inc. não se responsabiliza pela precisão destas traduções e recomenda que o documento original em inglês (link fornecido) seja sempre consultado.